**AM54**

**HART-Protocol** Overview HART-commands for standard software D200F001U01\_A11

Instruction Bulletin D184B080U06 Rev. 01 / 06.2001

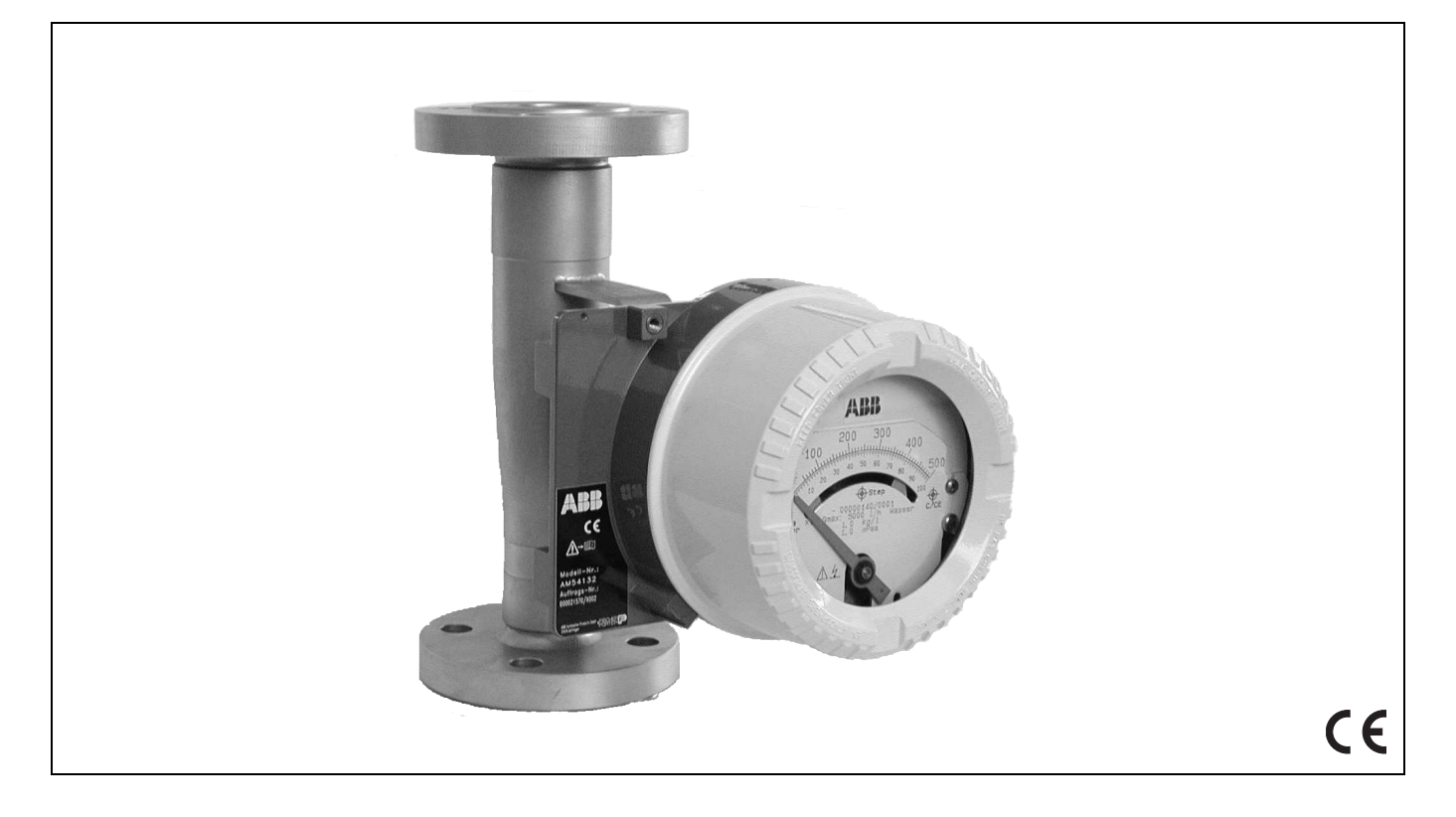

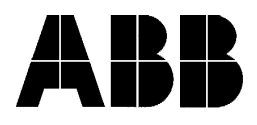

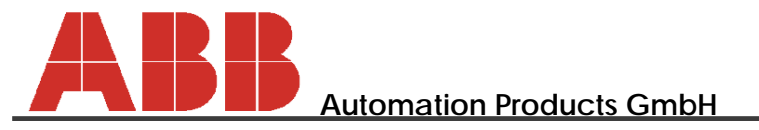

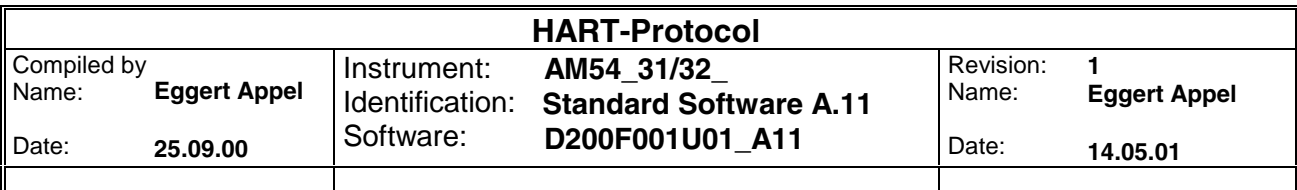

# **Contents**

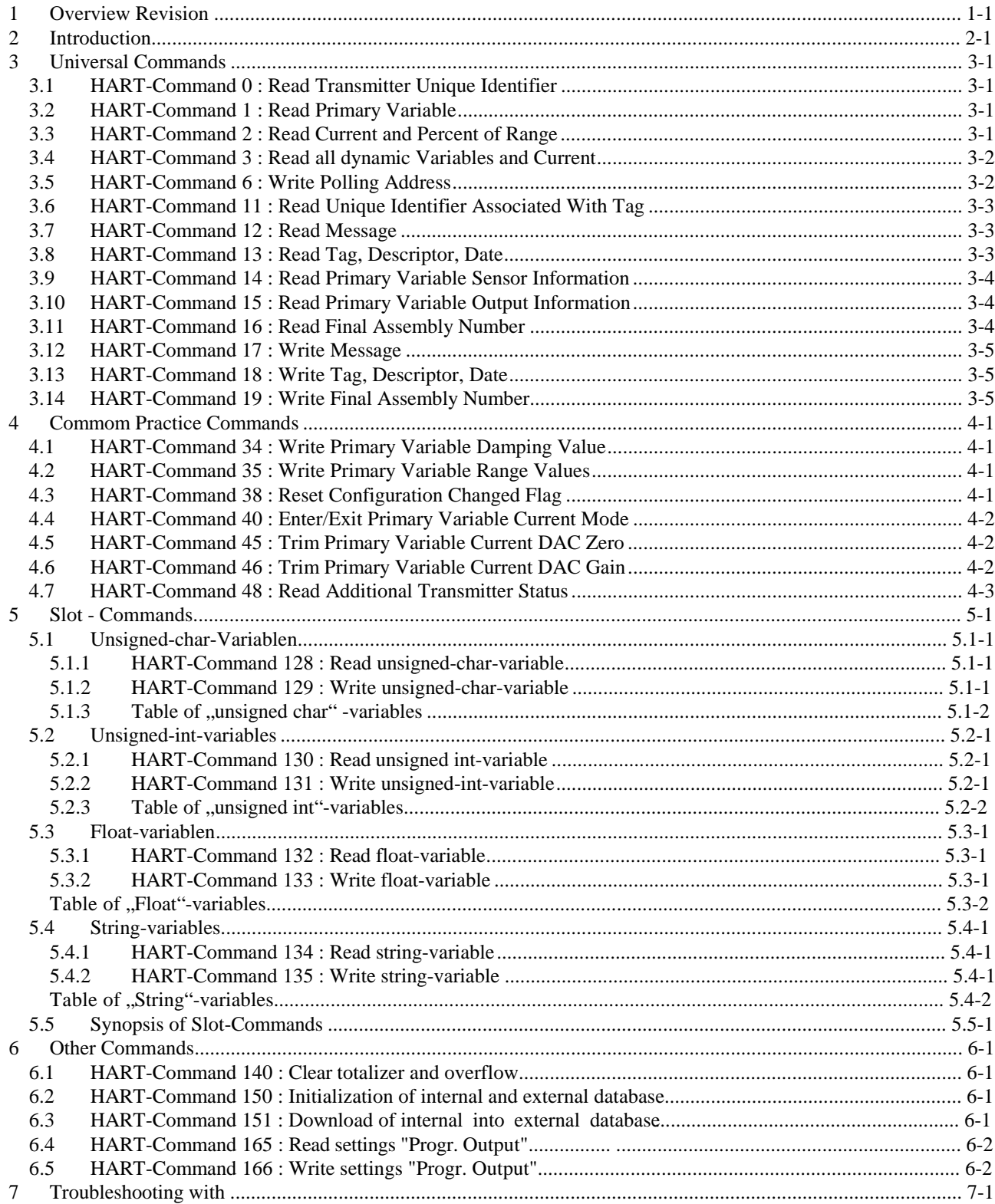

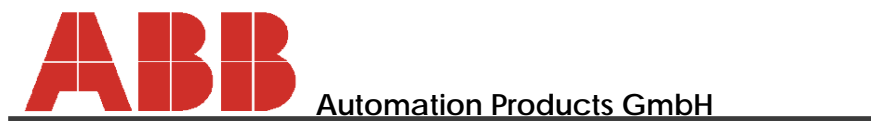

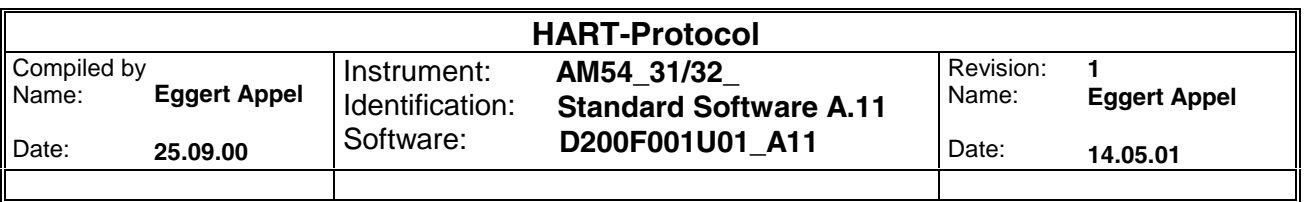

# **1 Overview Revision**

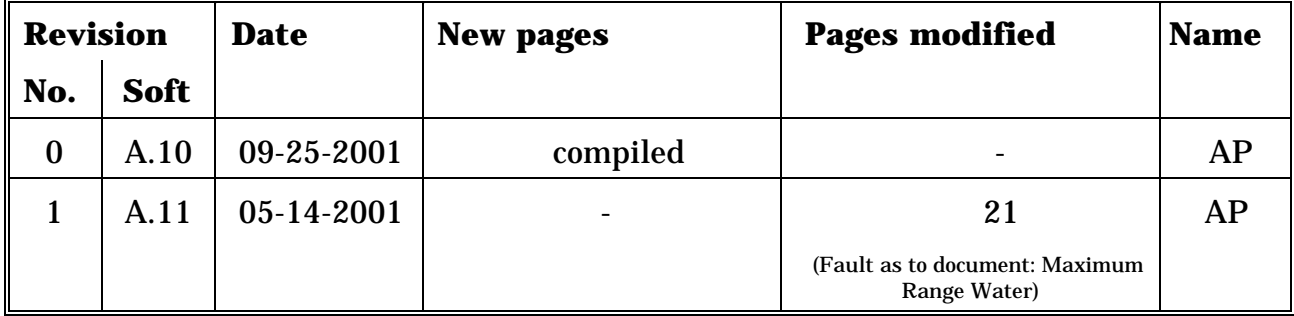

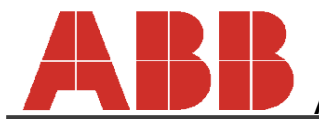

**Automation Products GmbH**

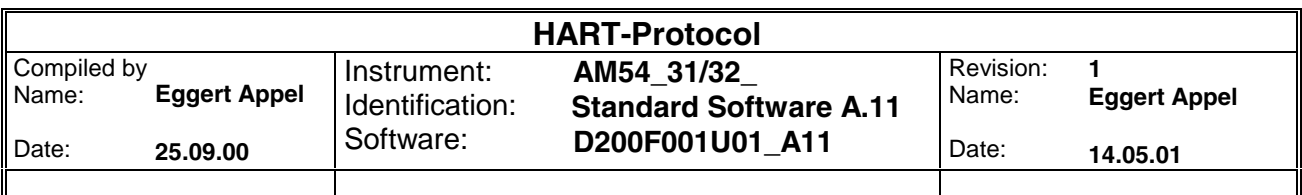

## **2 Introduction**

The onhand overview represents a list of all Hart commands available. It comprises both, the Universal and Common Practice as well as special commands, e.g. Slot etc.

Modifications as to previous command overviews will be visualized under "Revision" in the respective command.

Thanks to the numbering by paragraph solely the pages and paragraphs modified have to be replaced

The onhand documentation is valid for the following software versions:

A.10 A.11

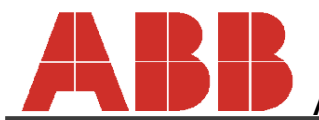

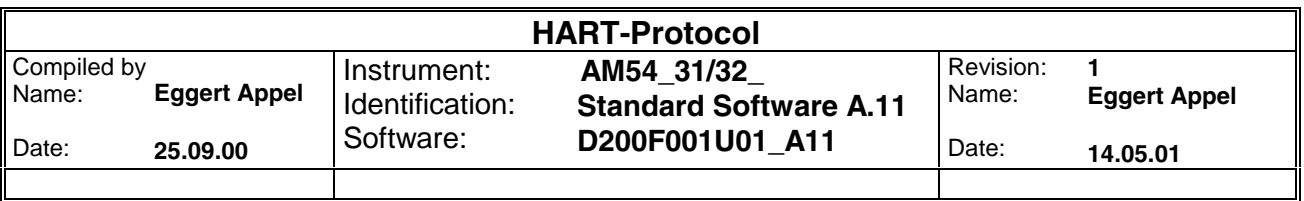

## **3 Universal Commands**

 $\mathbf{r}$ 

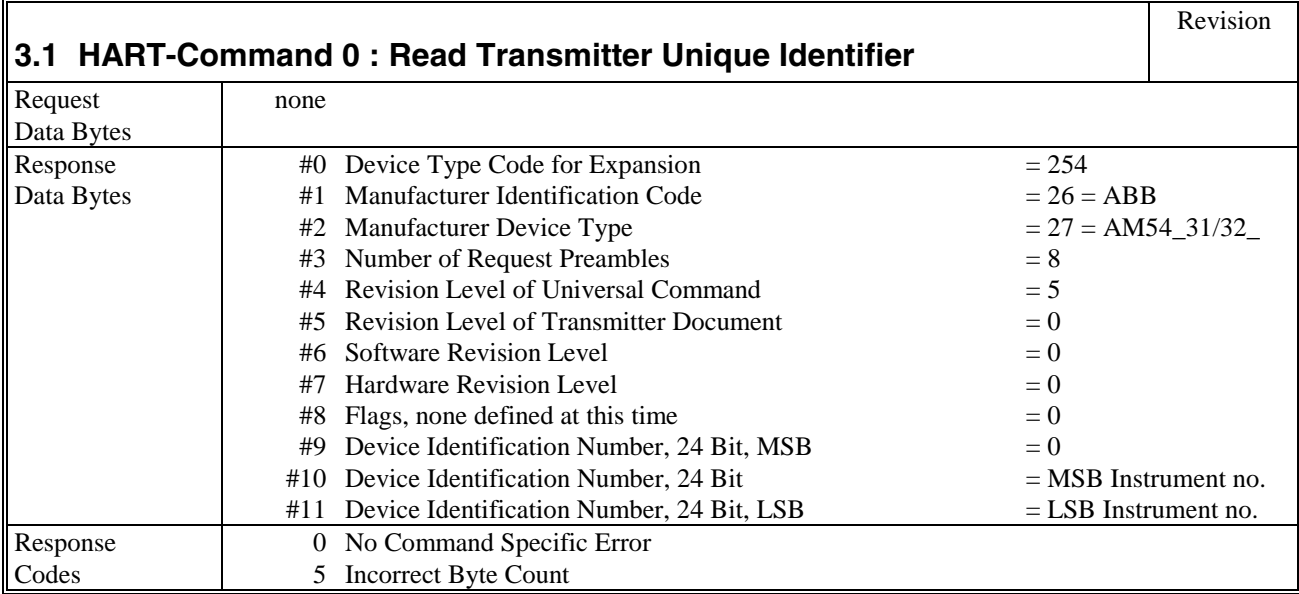

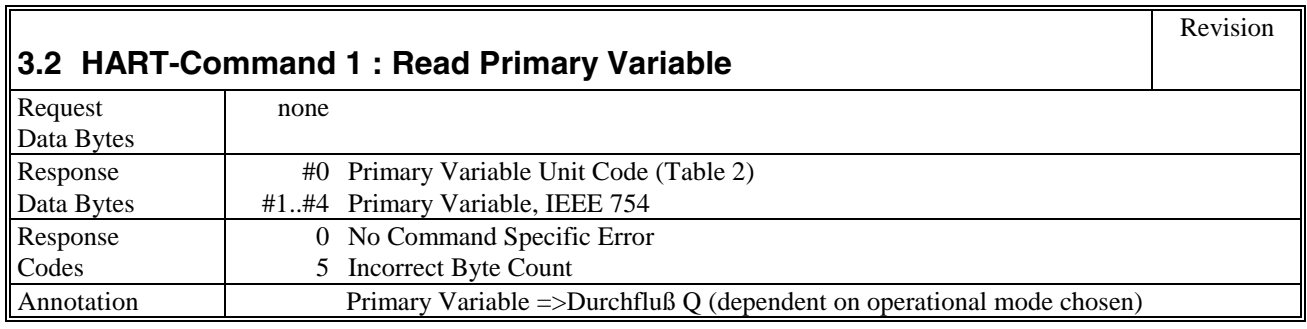

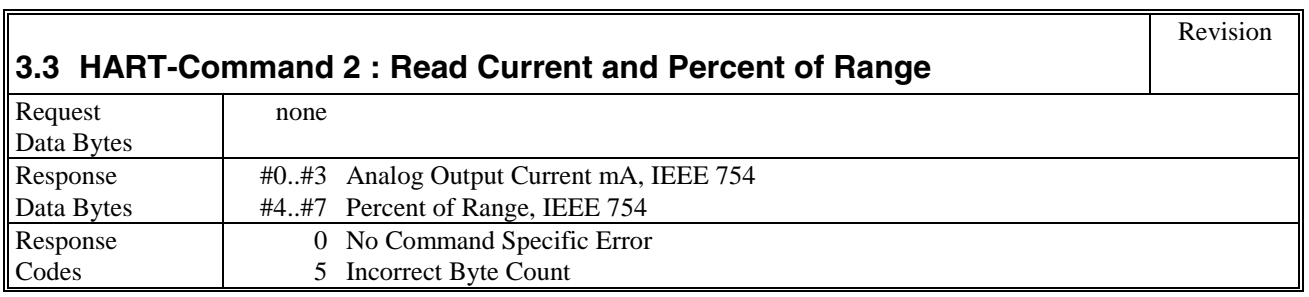

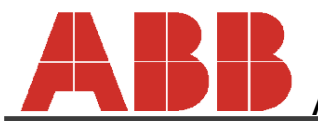

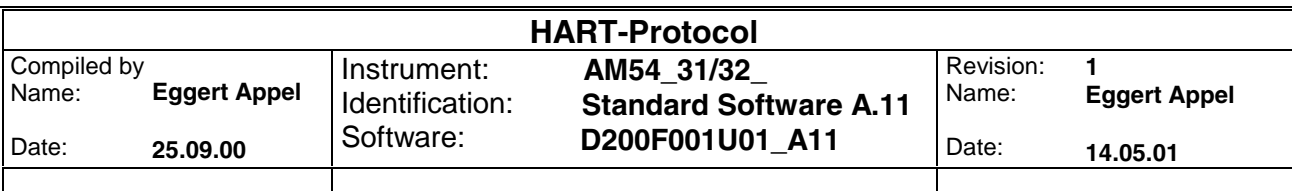

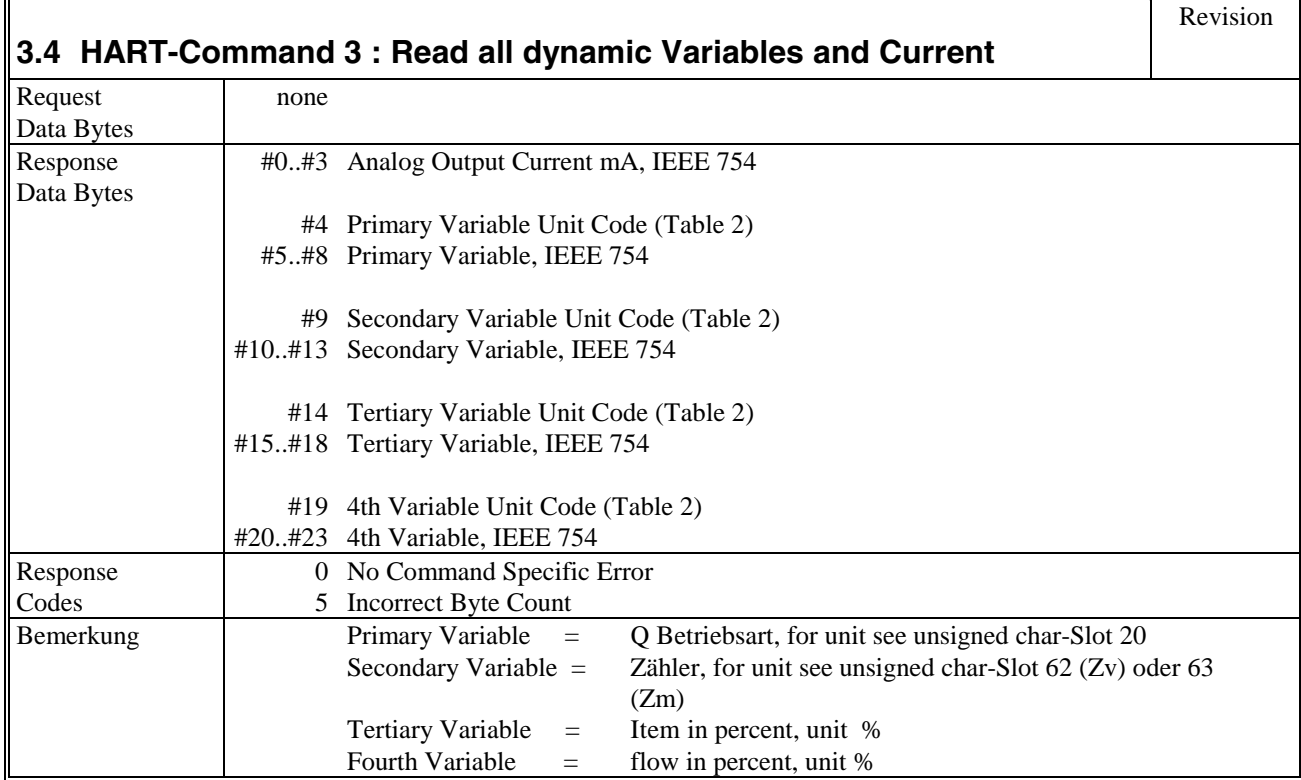

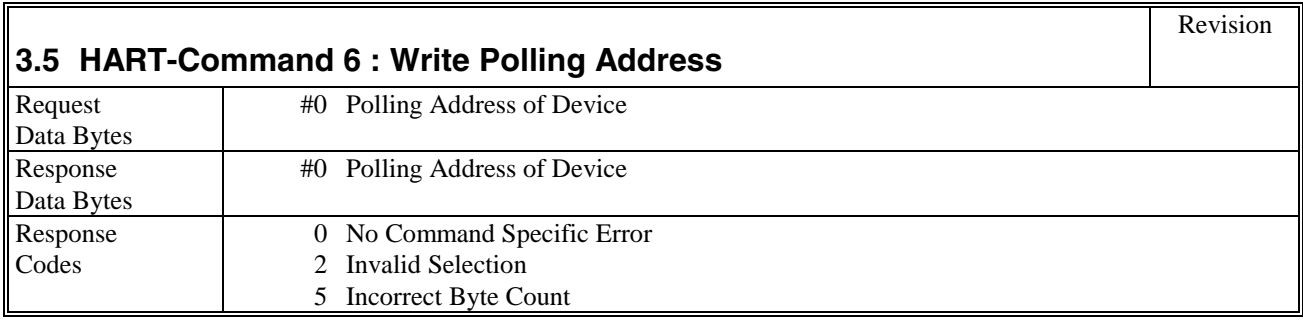

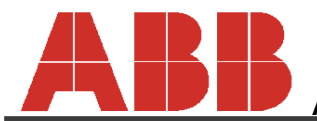

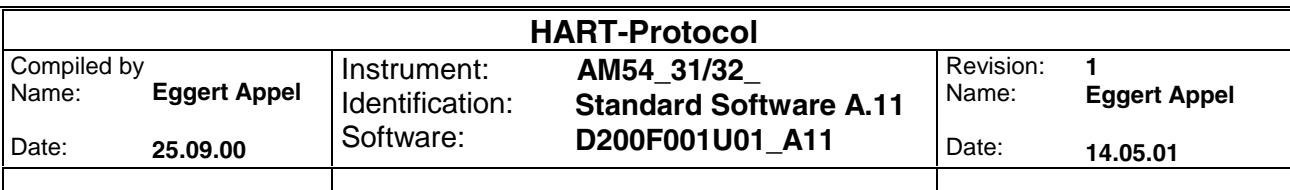

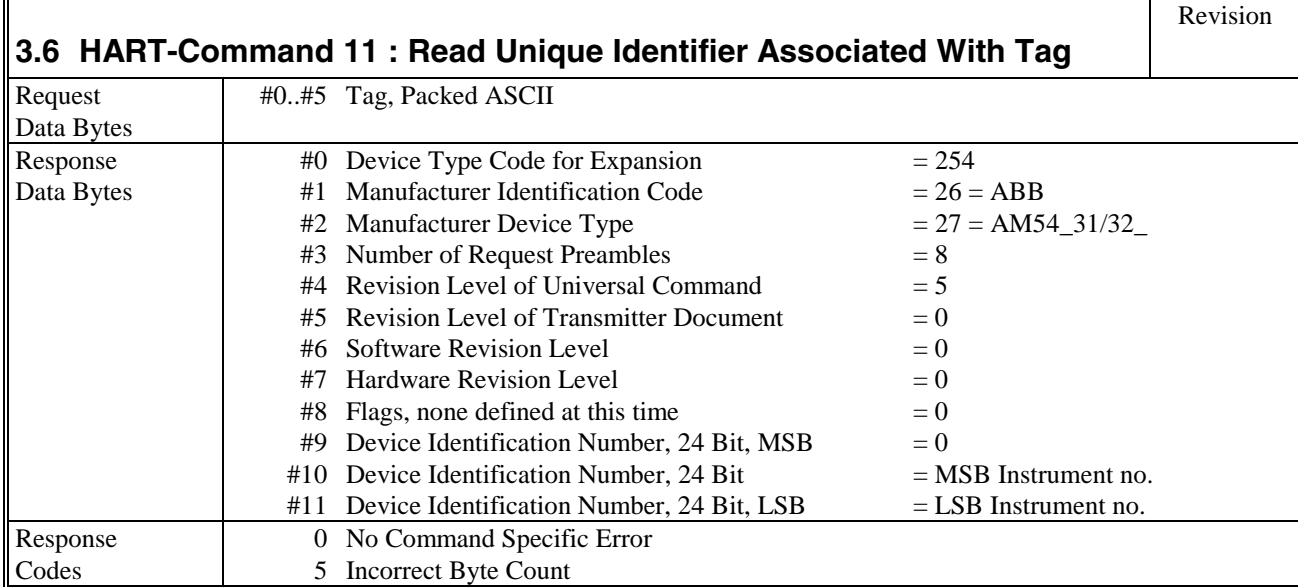

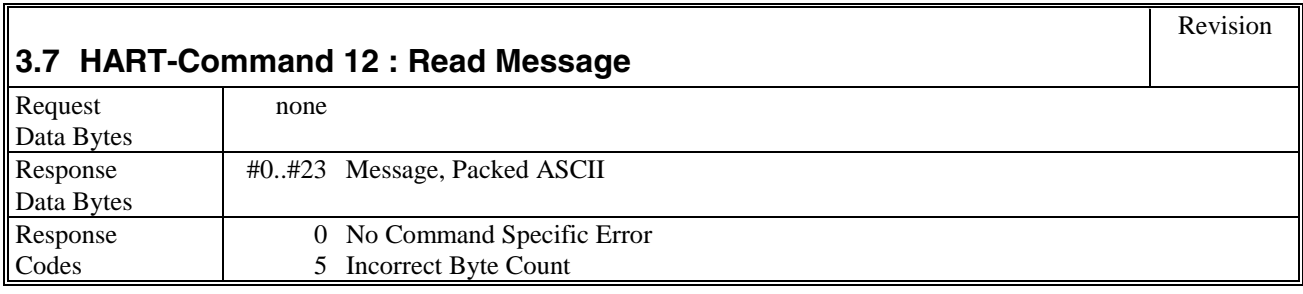

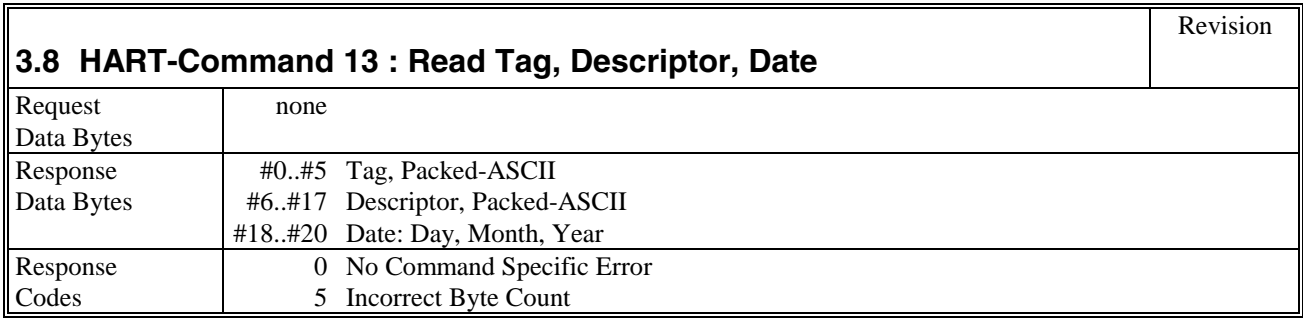

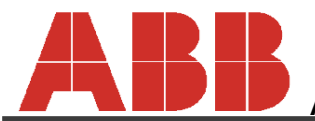

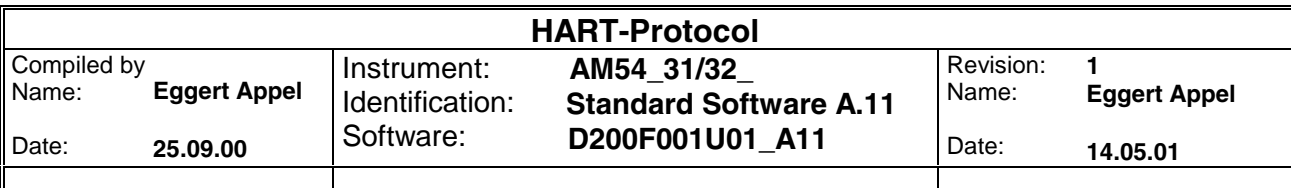

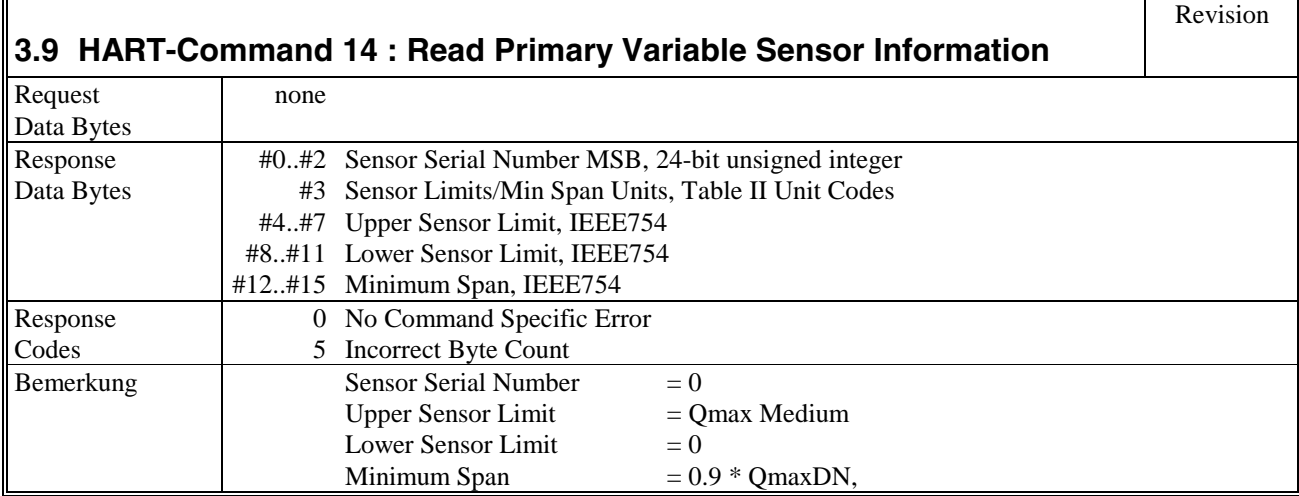

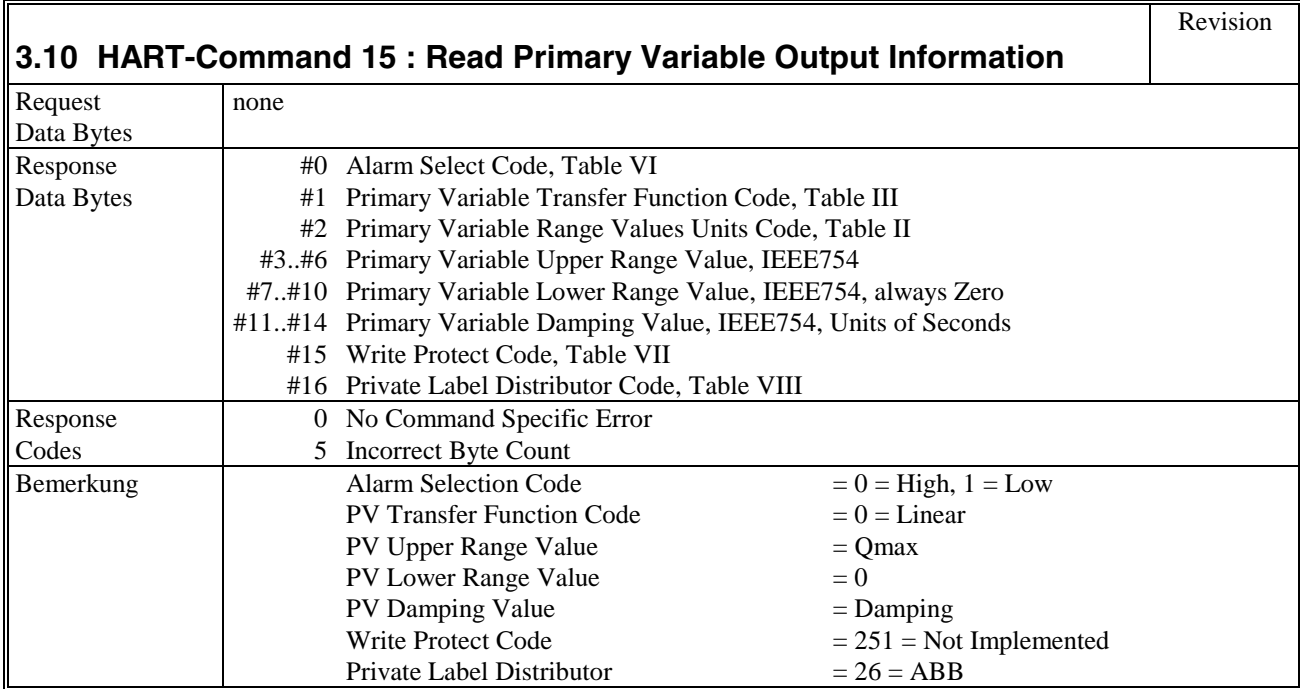

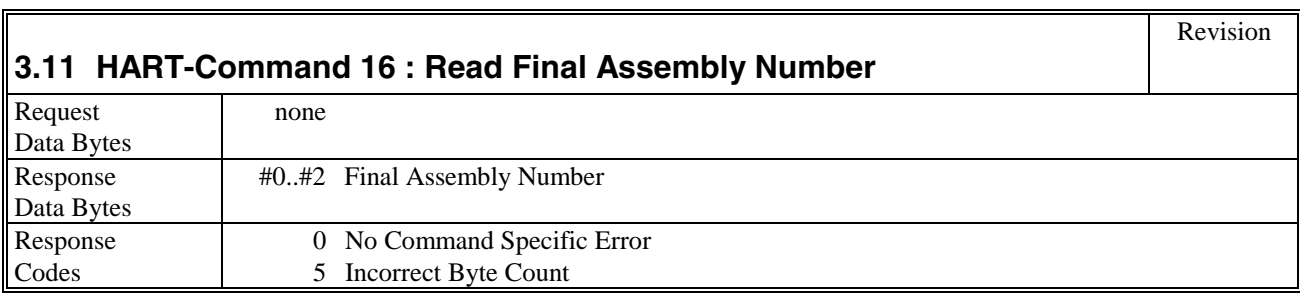

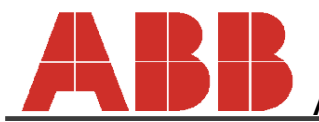

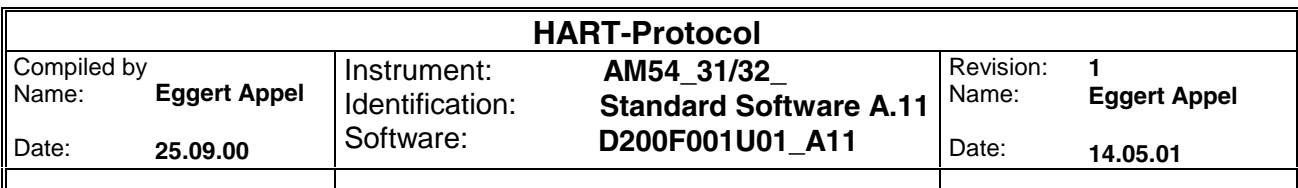

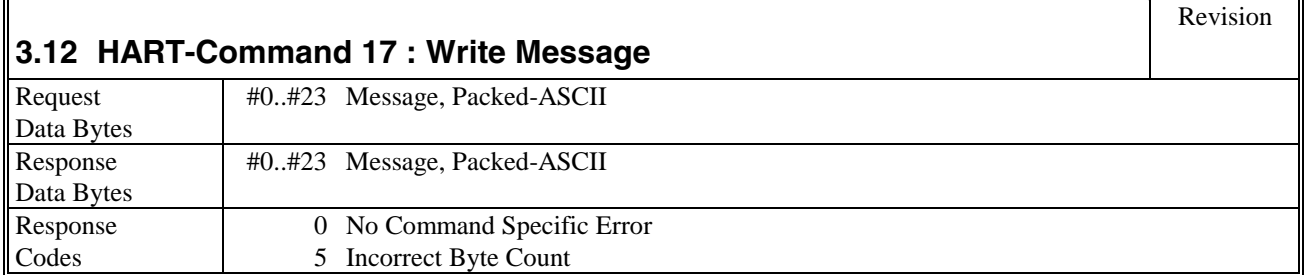

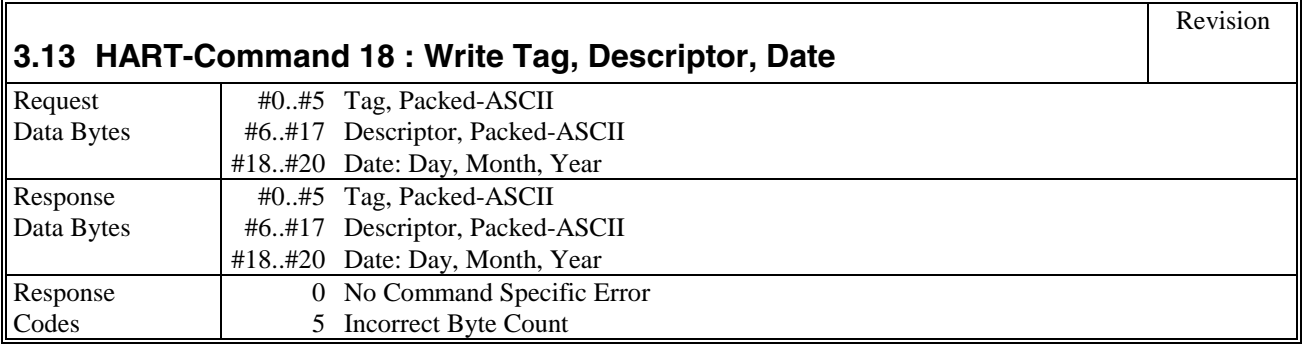

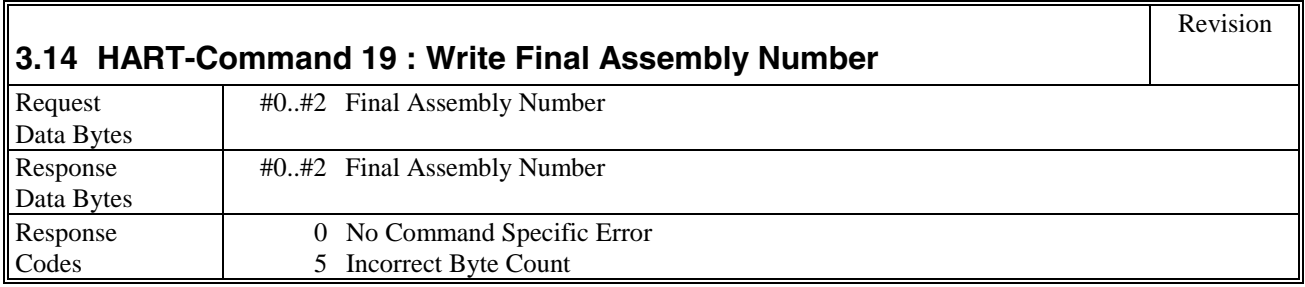

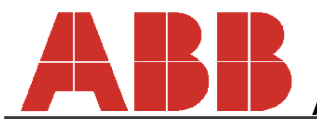

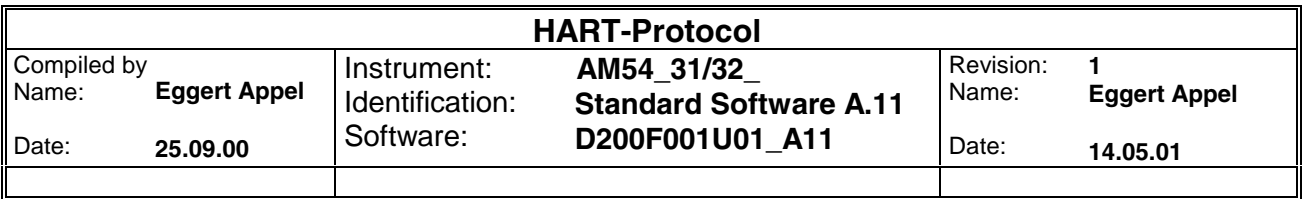

## **4 Commom Practice Commands**

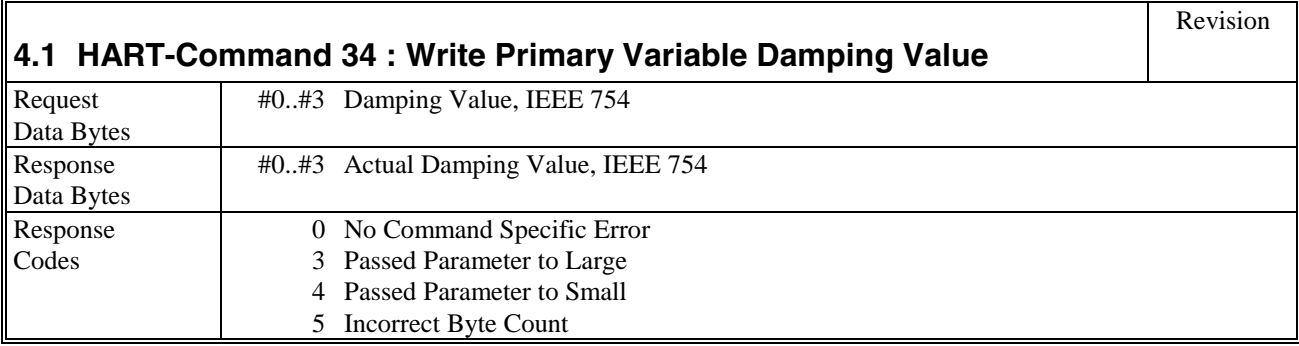

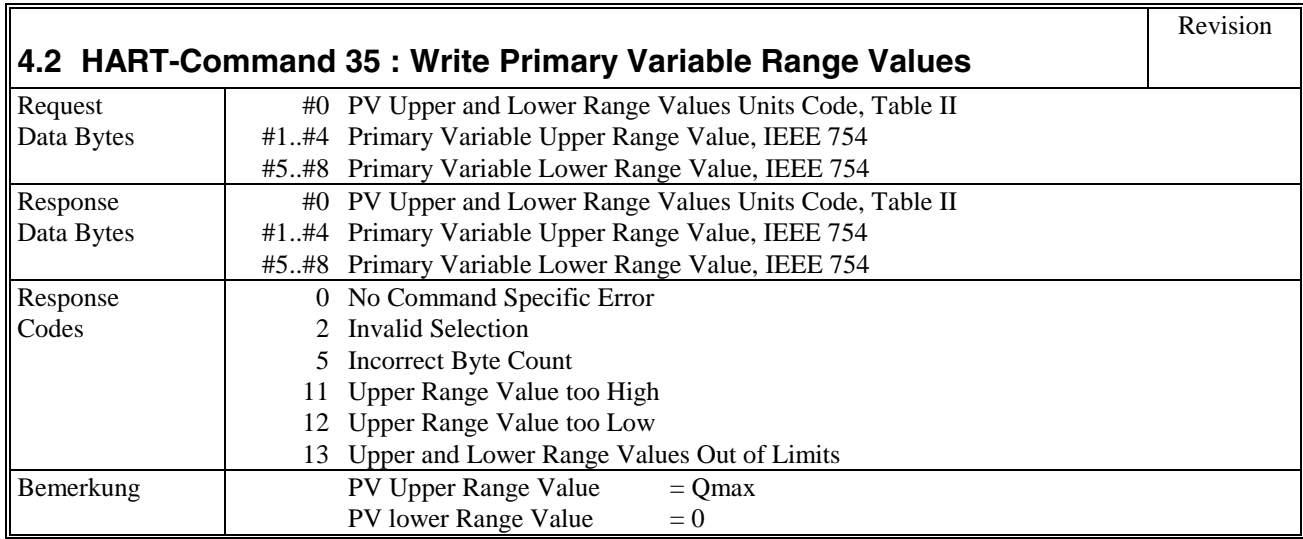

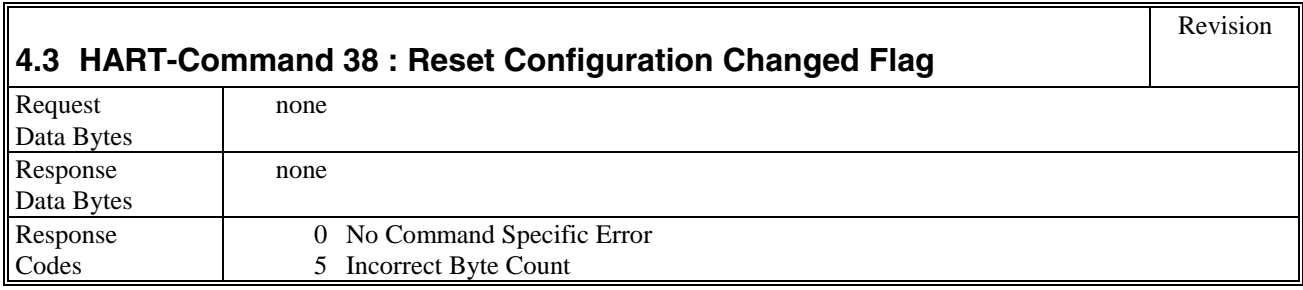

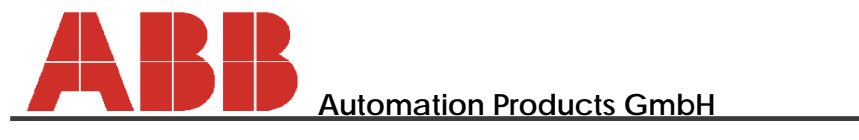

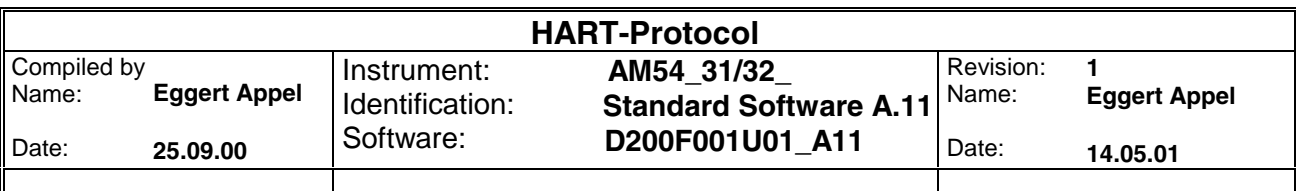

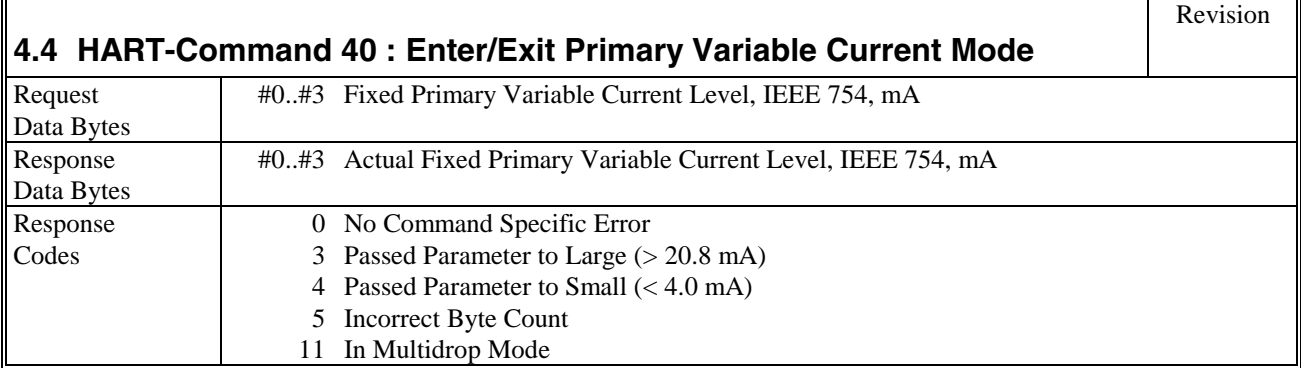

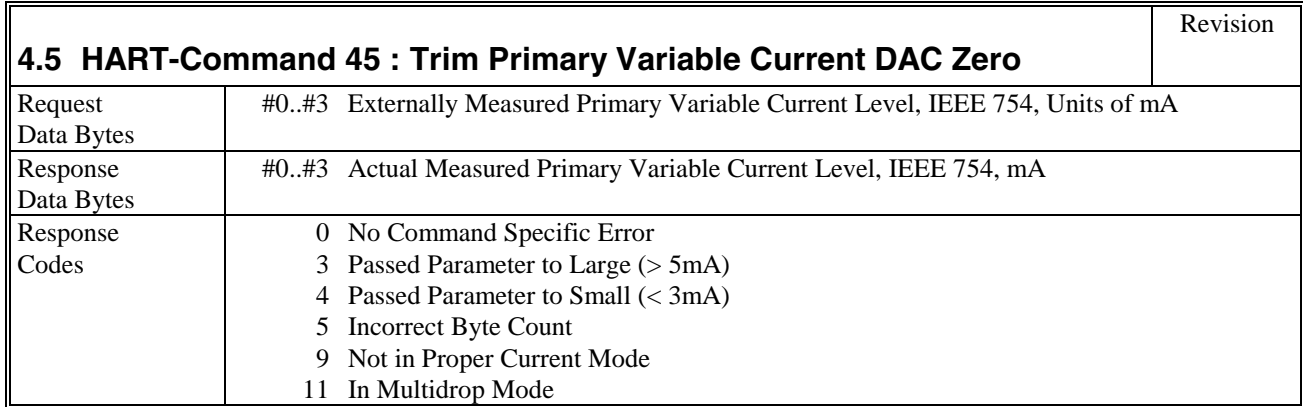

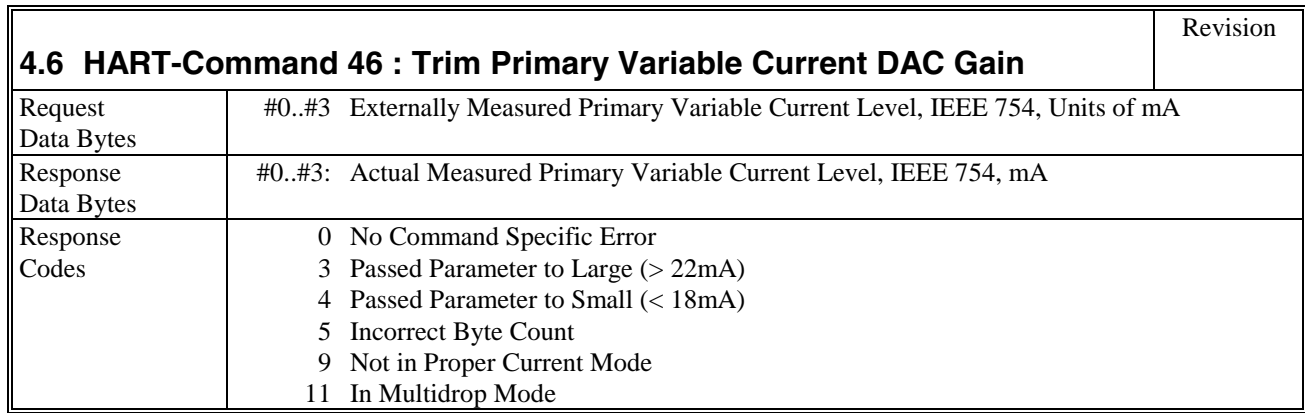

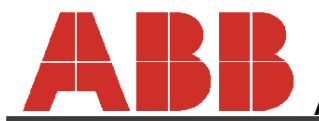

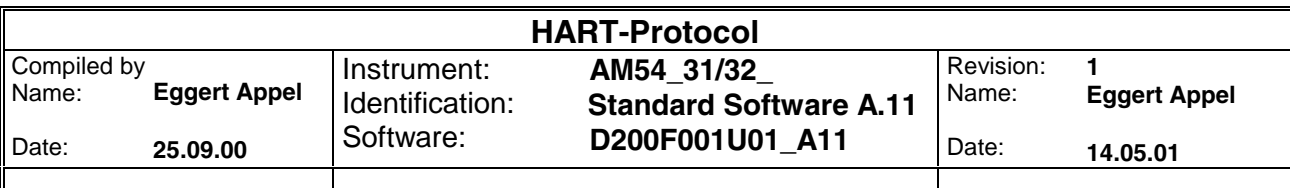

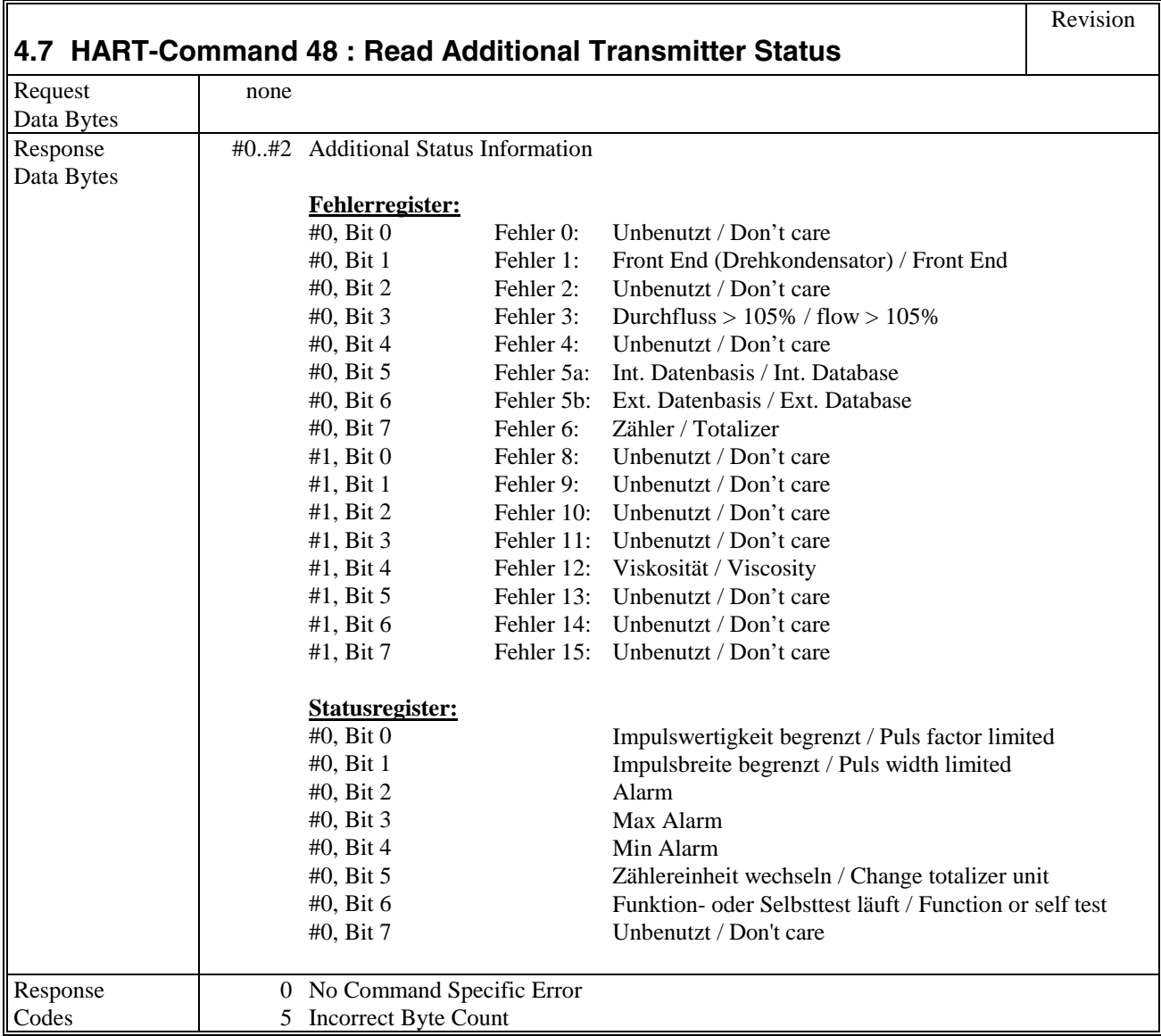

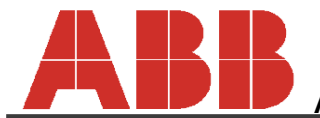

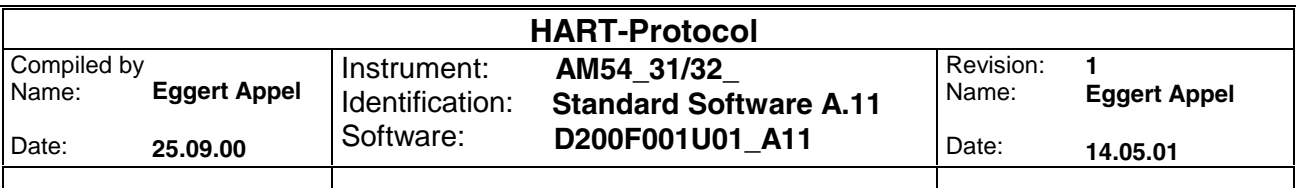

### **5 Slot - Commands**

The converter parameters can be divided into three different groups:

unsigned char-Variablen

parameters of menues containing selective lists will be saved as "unsigned char", e.g. language:

German  $= 0$ 

English  $= 1$ 

unsigned int-Variablen

Some figures, which may solely appear whole numbered, will be saved as "unsigned int", e.g. instrument numbers:

float-Variablen

The remaining figures will be saved as float (IEEE 754), e.g. damping.

Please find below the read and write commands for the respective groups as well as a table containing the corresponding parameters.

#### **5.1 Unsigned-char-Variables**

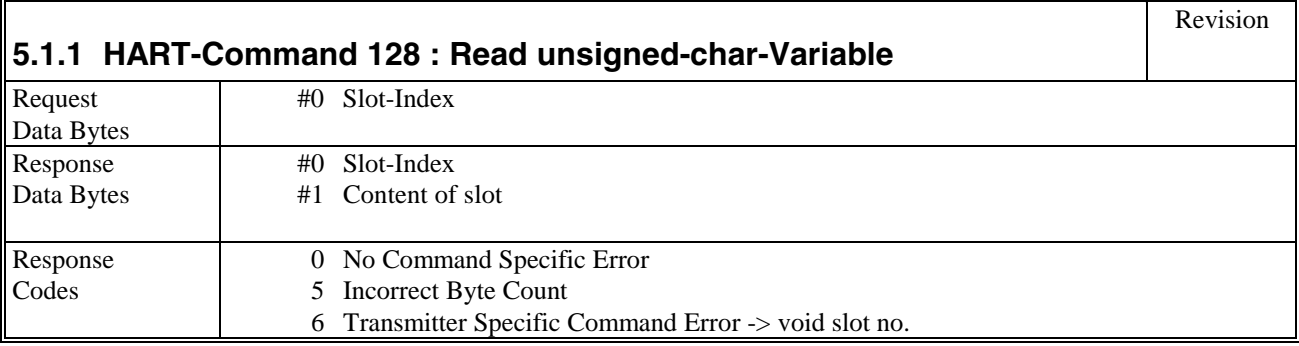

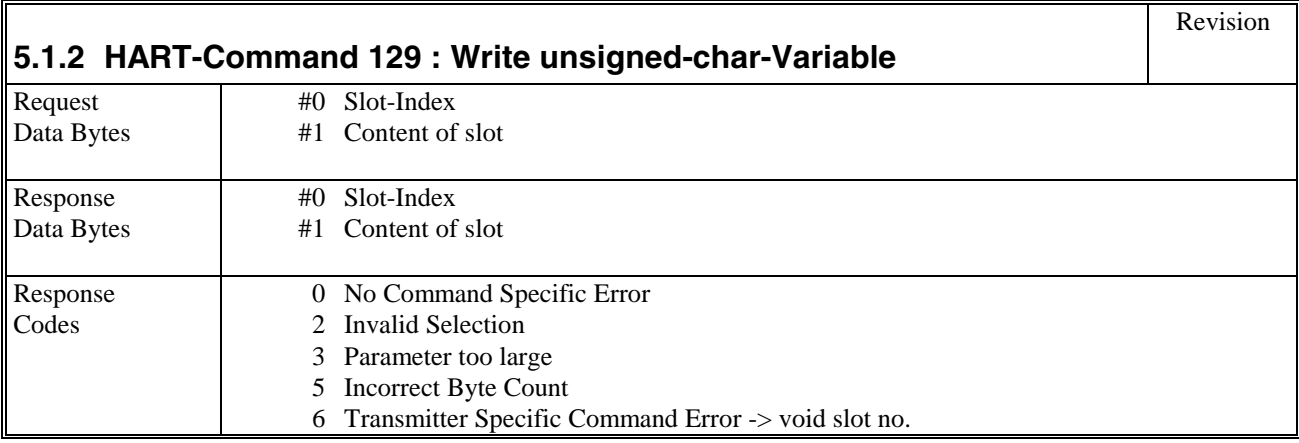

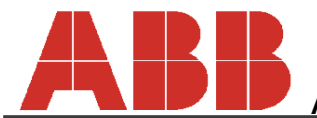

**Automation Products GmbH**

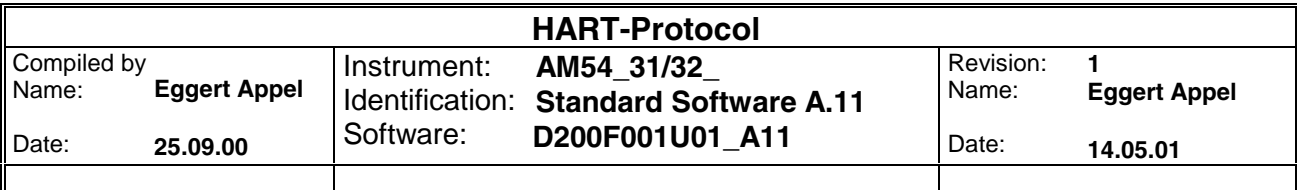

# **5.1.3 Table of "unsigned char" -Variables**

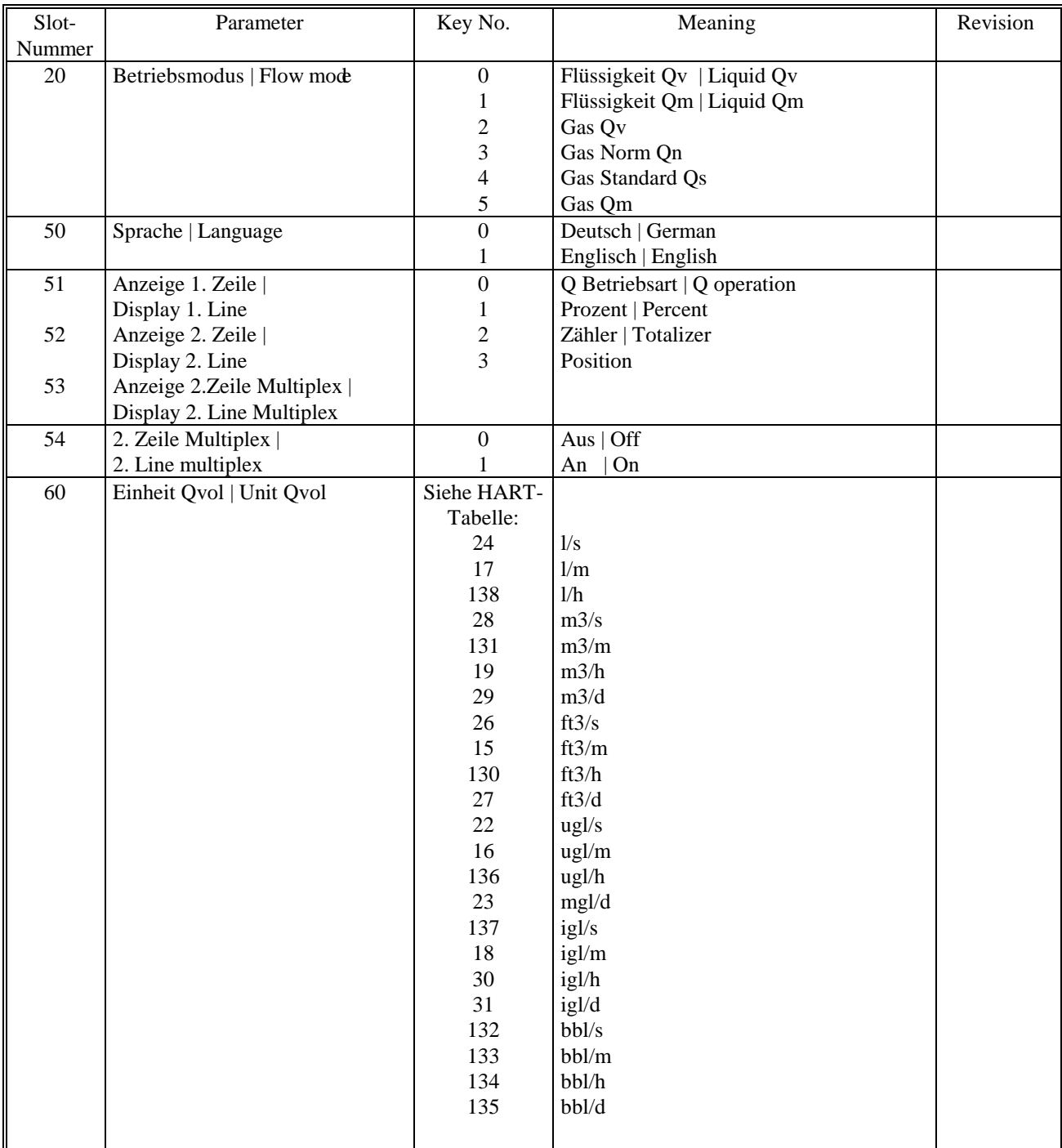

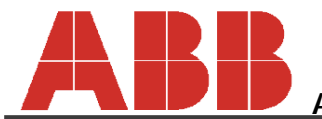

**Automation Products GmbH**

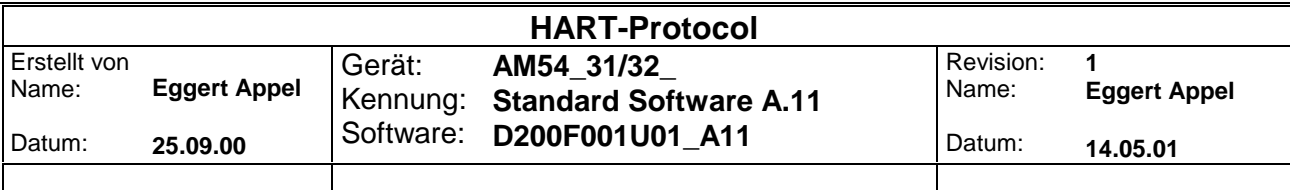

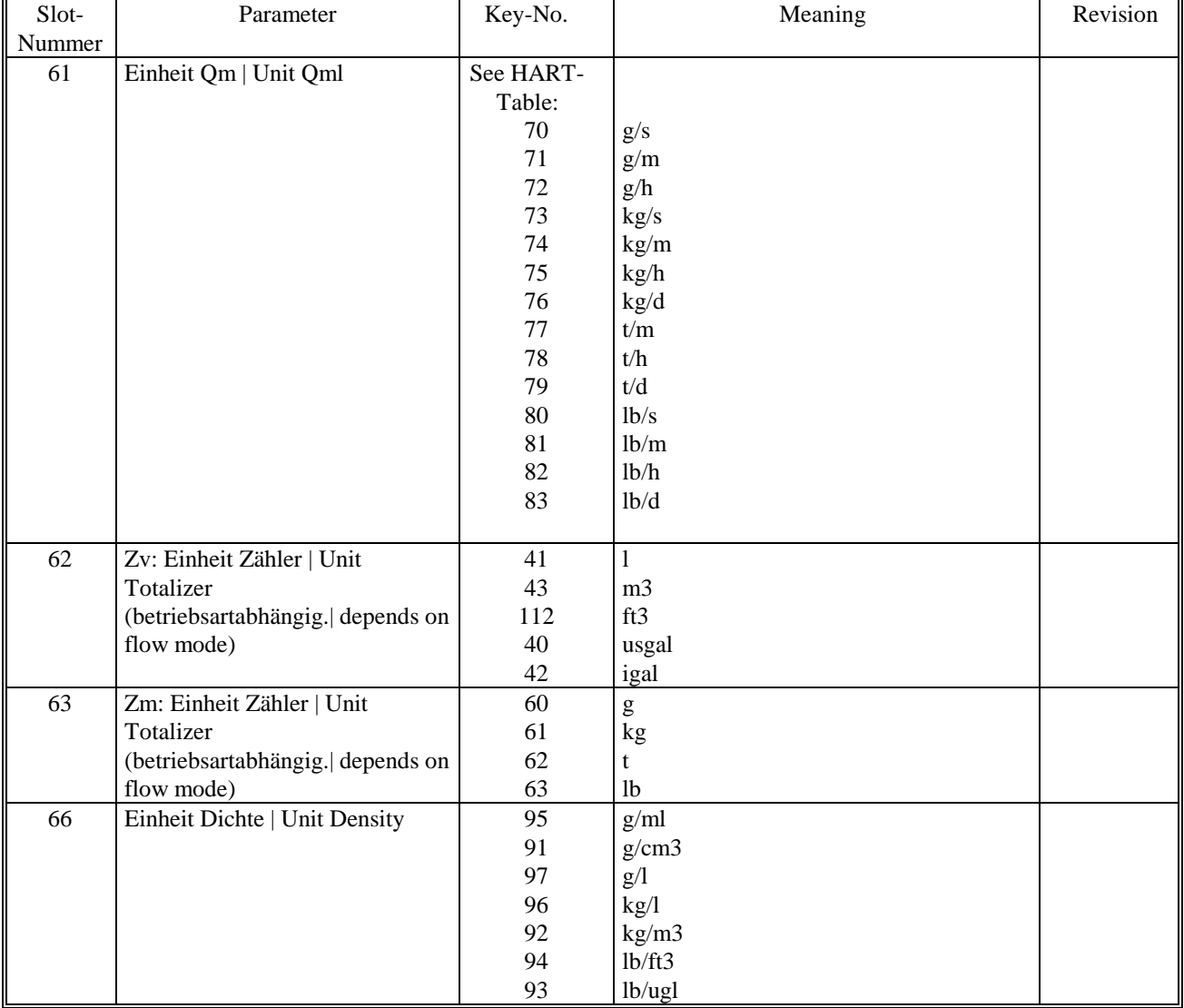

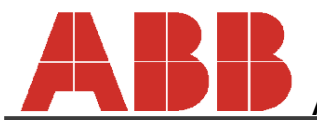

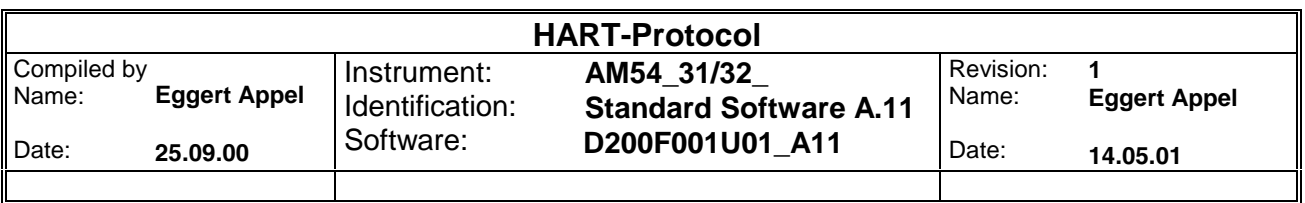

## **5.2 Unsigned-int-Variables**

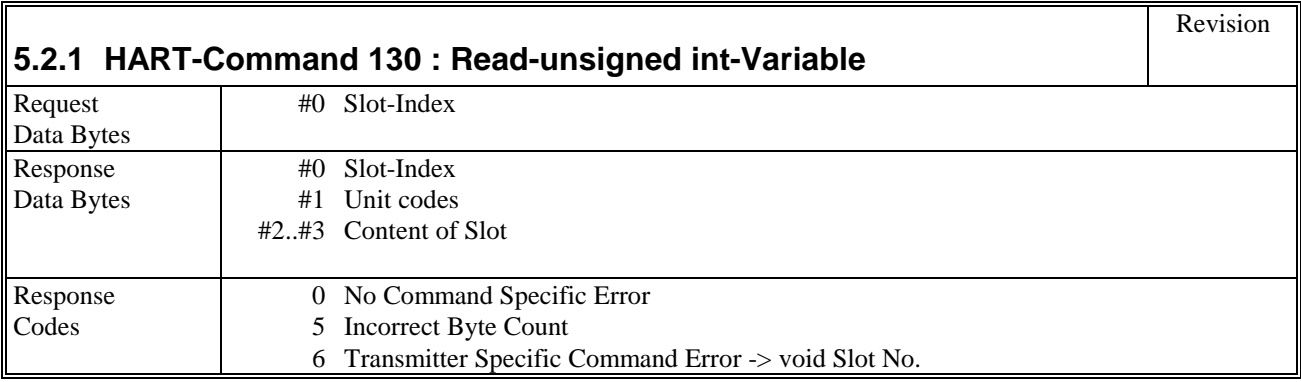

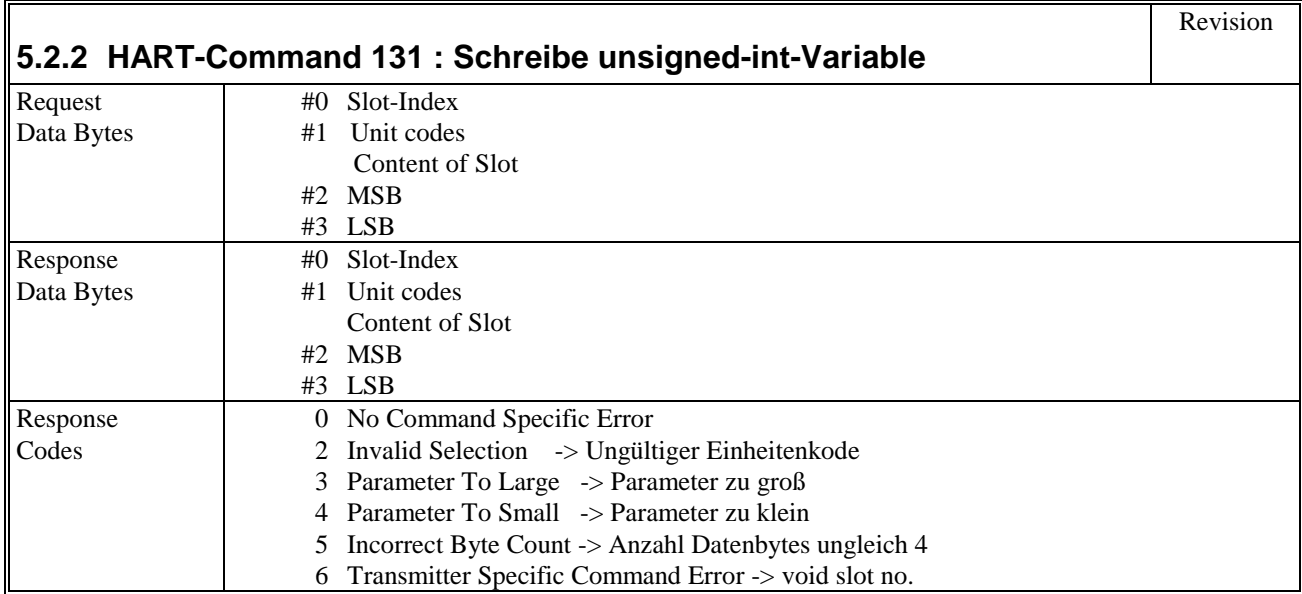

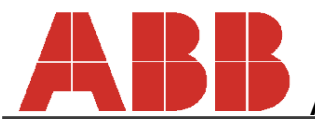

**Automation Products GmbH**

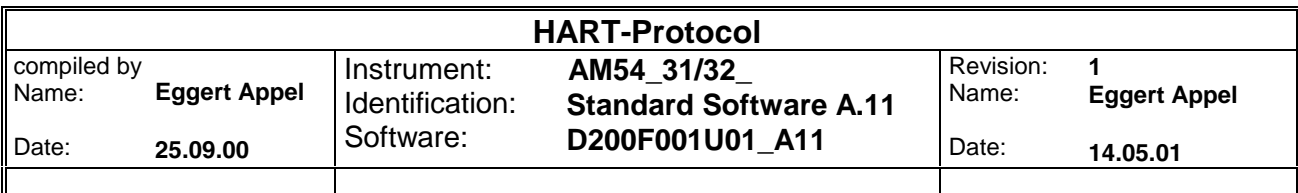

## **5.2.3 Tables of "unsigned int"-Variables**

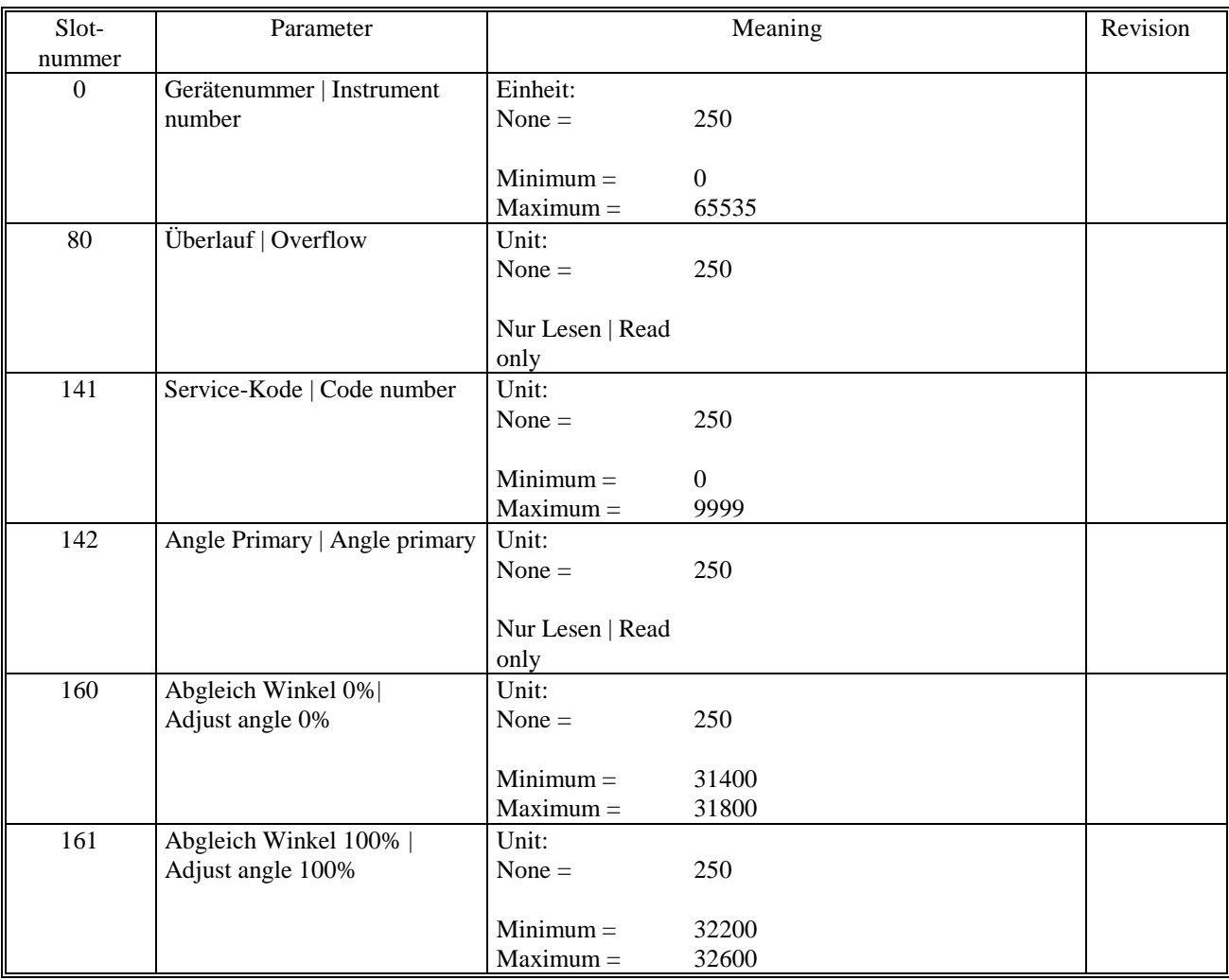

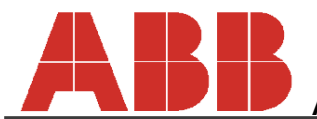

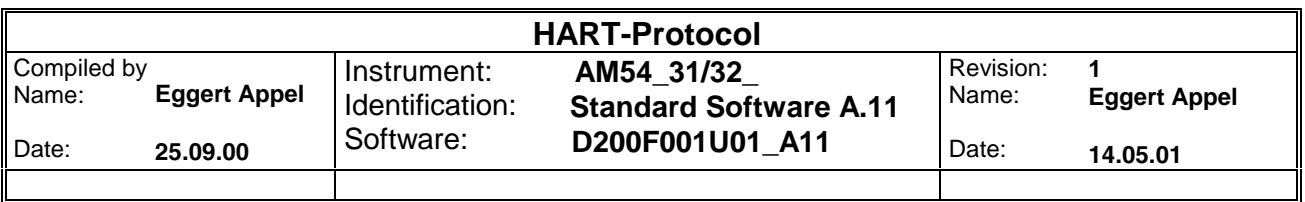

#### **5.3 Float-Variablen**

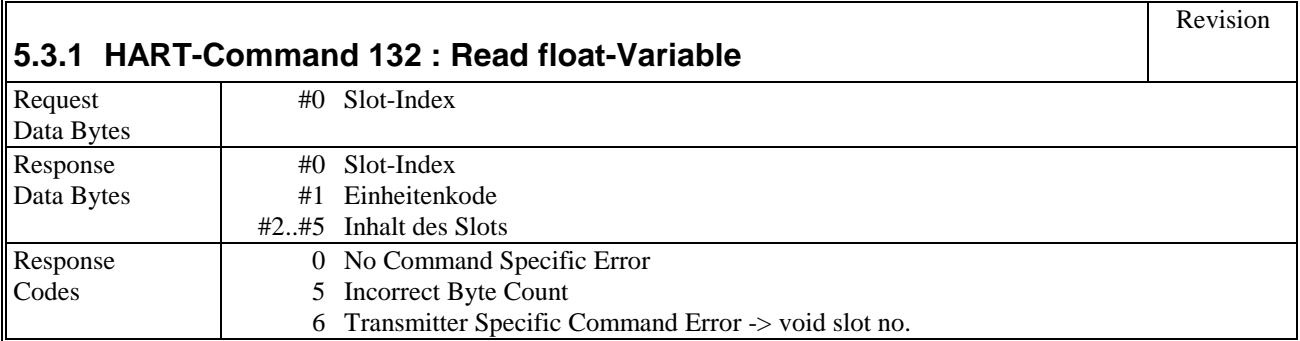

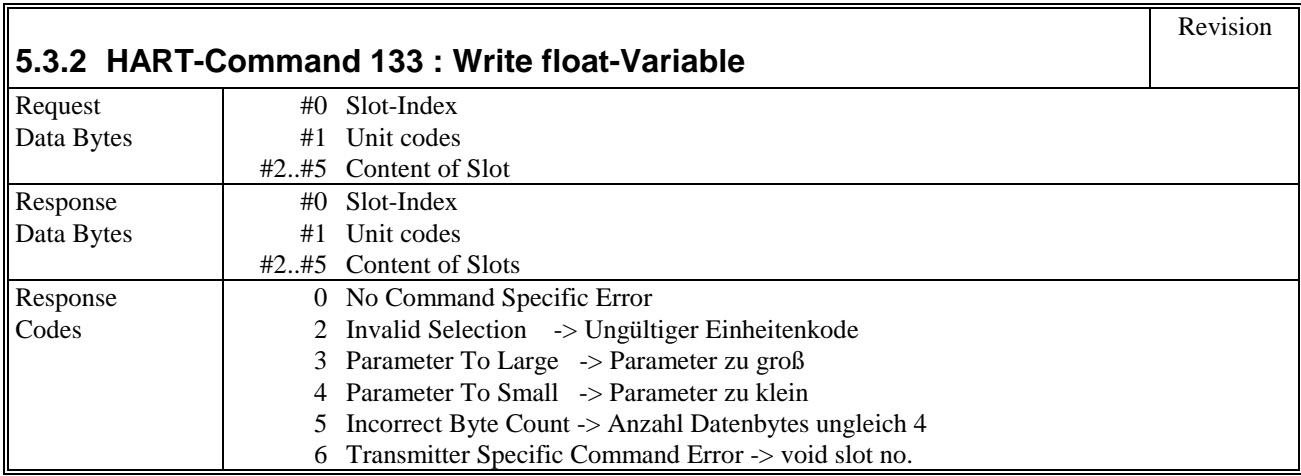

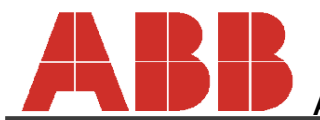

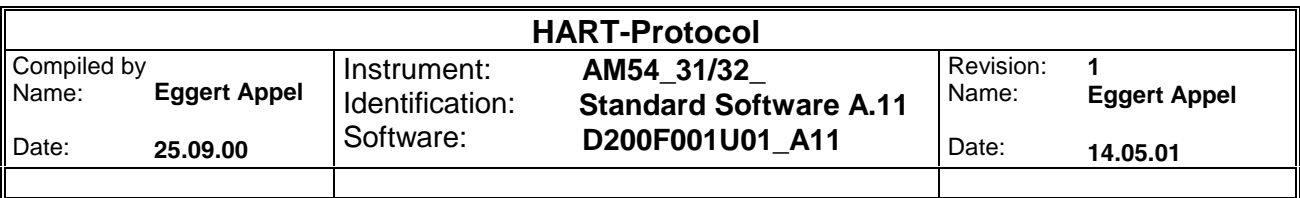

## **Table of "Float"-Variables**

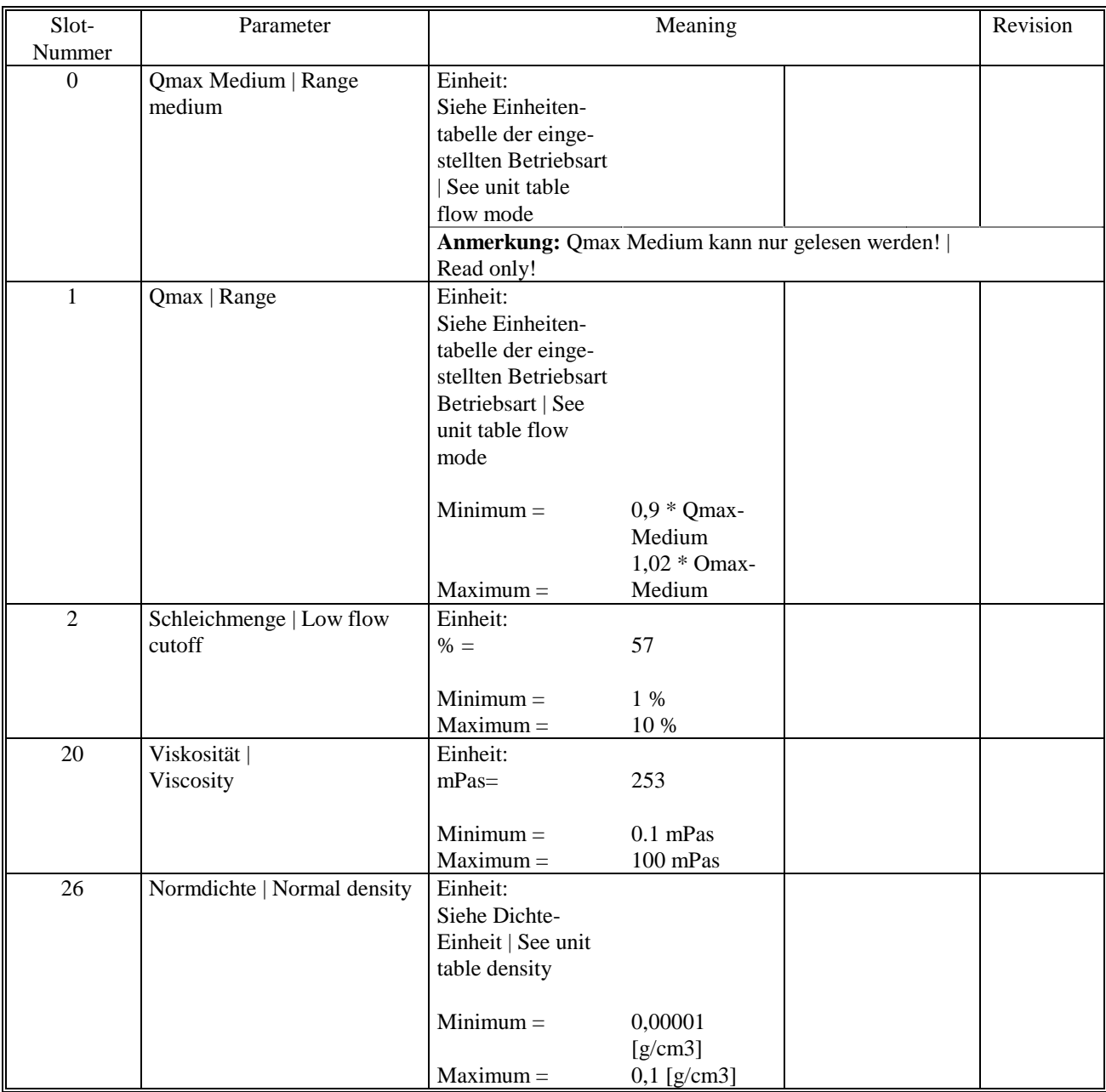

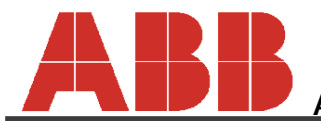

## **Automation Products GmbH**

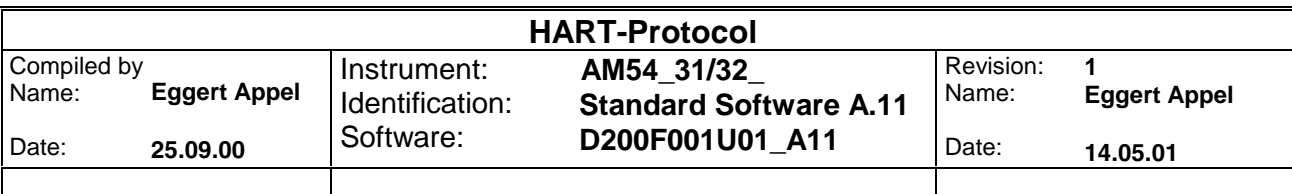

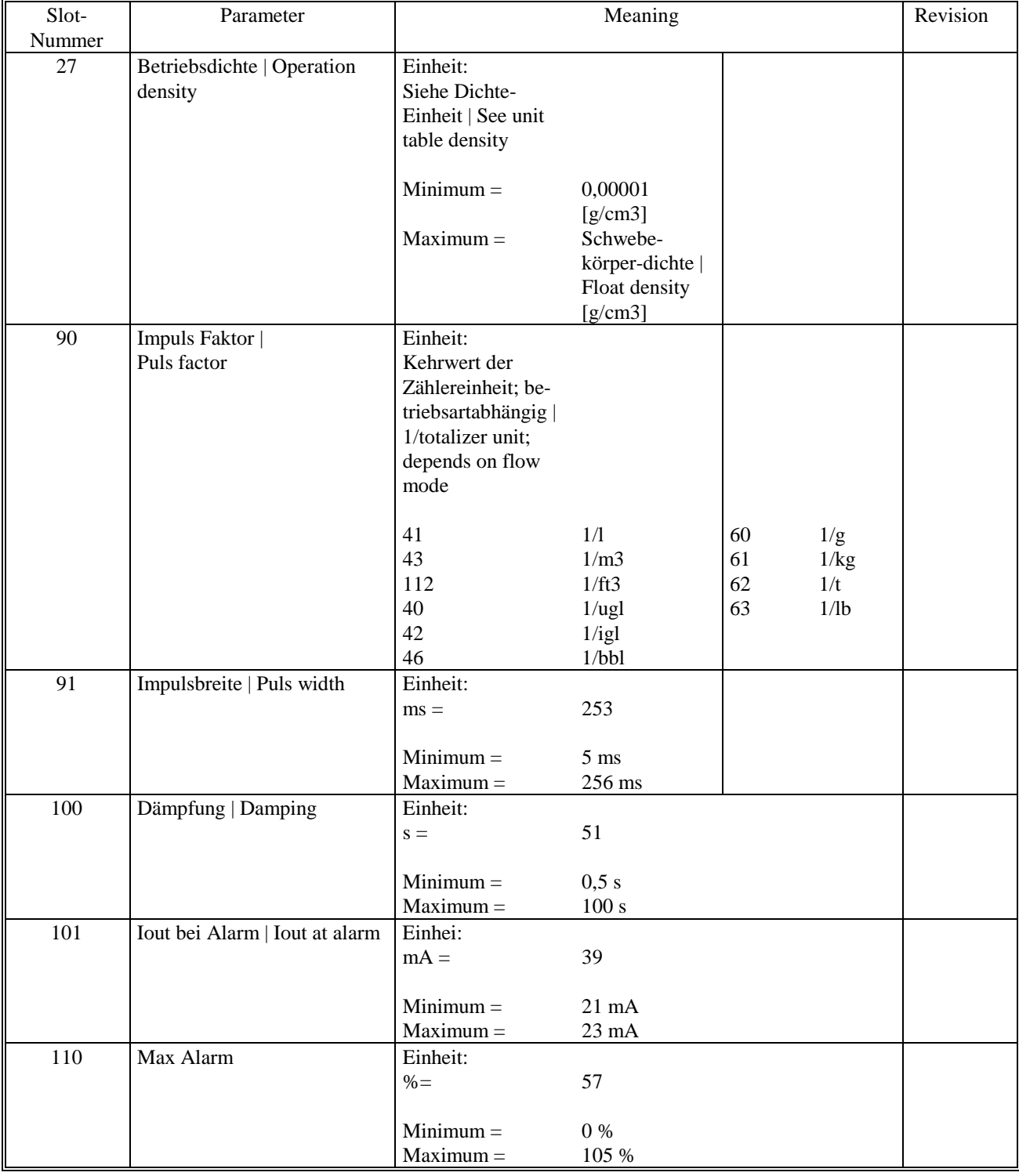

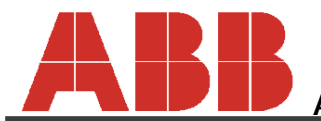

**Automation Products GmbH**

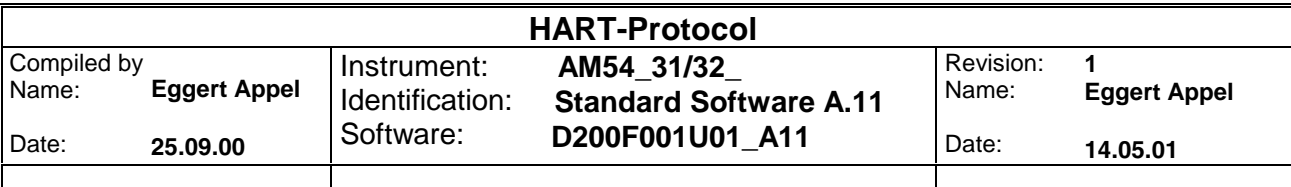

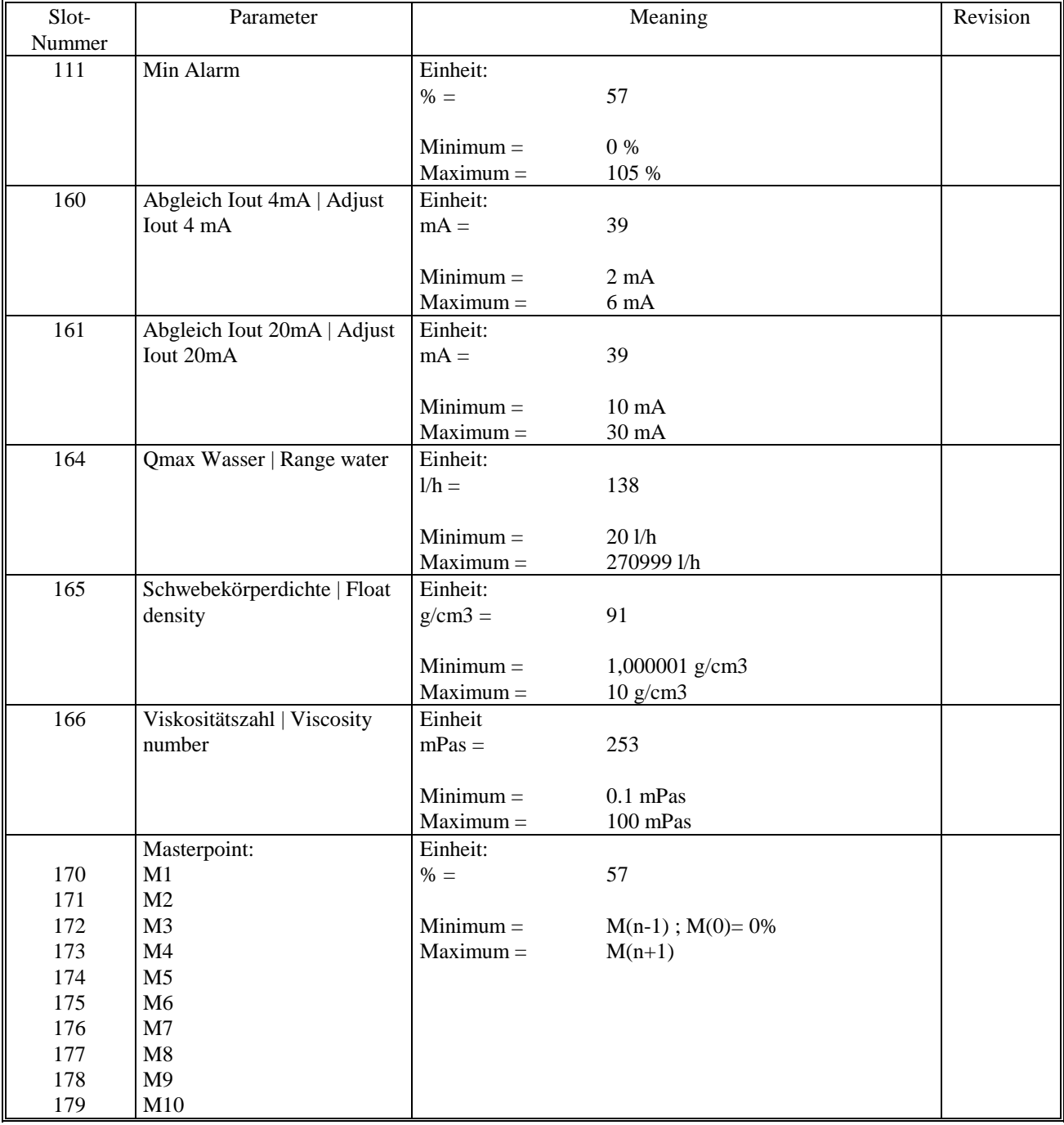

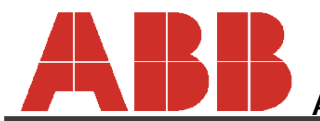

### **Automation Products GmbH**

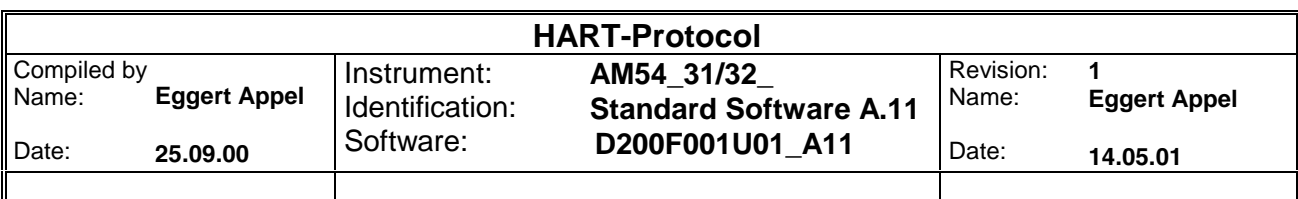

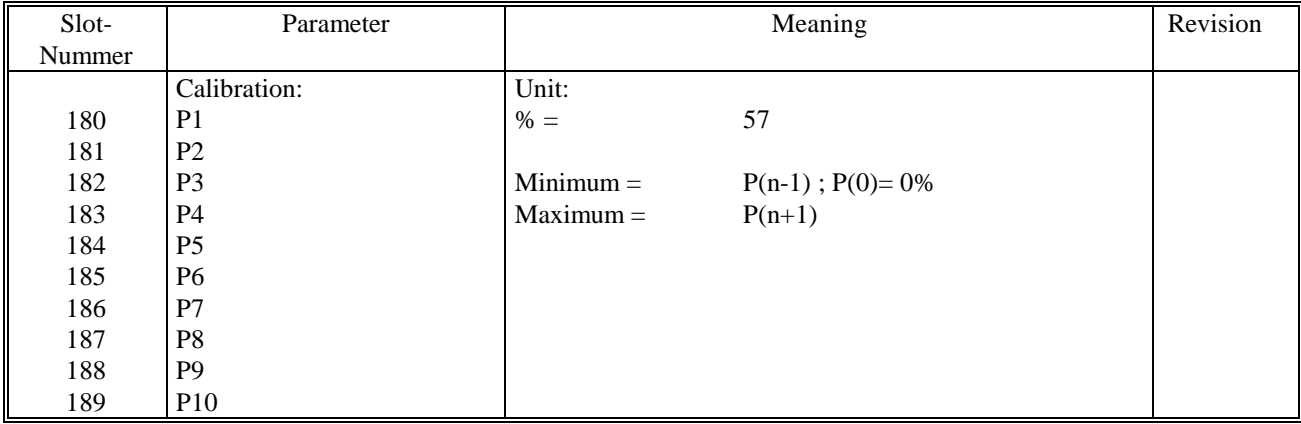

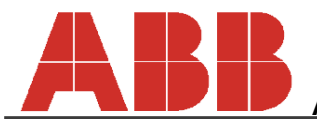

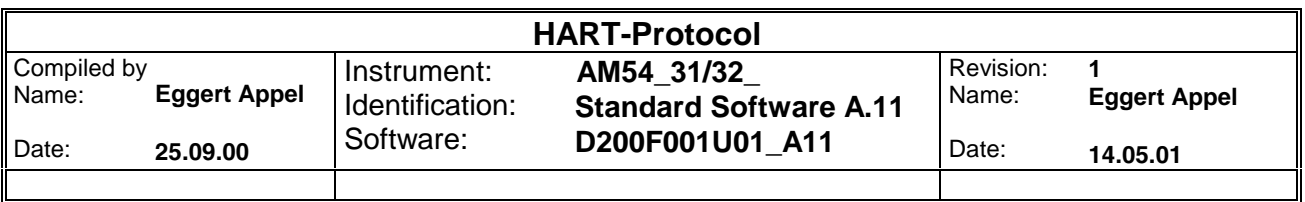

### **5.4 String-Variables**

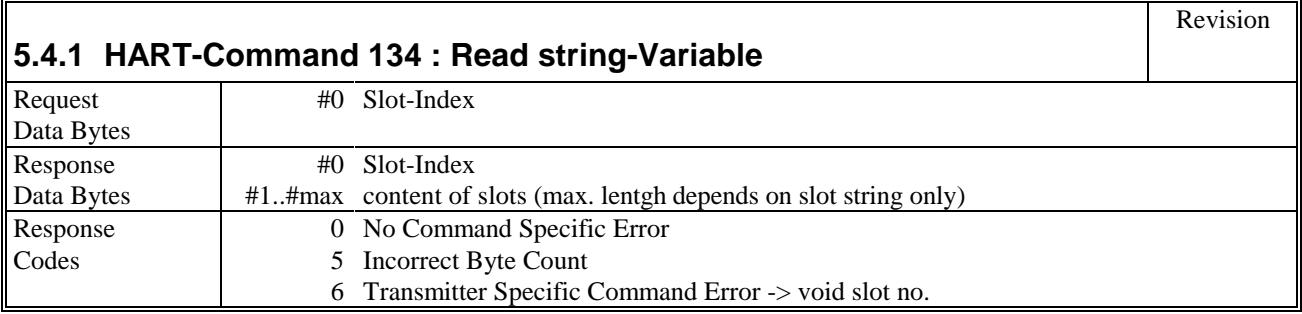

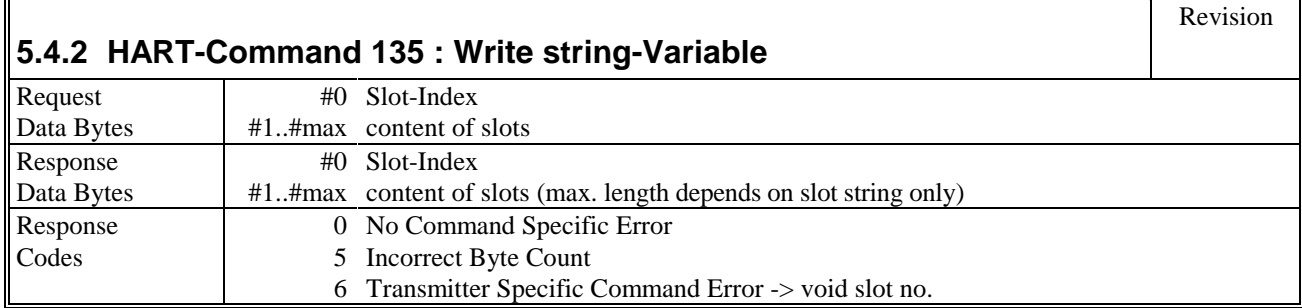

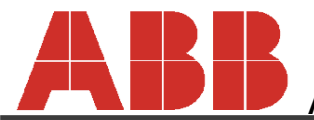

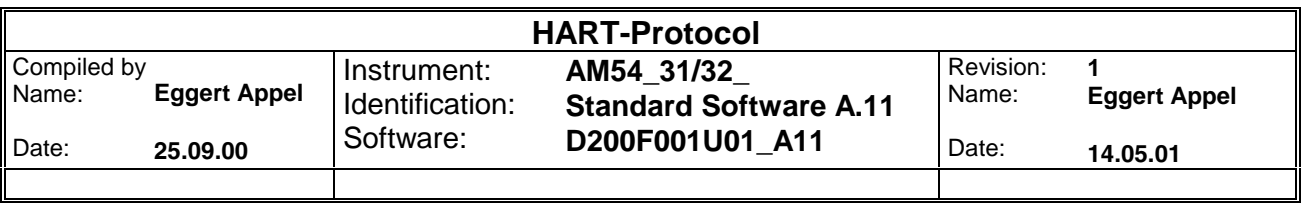

## **Tabelle der "String"-Variables**

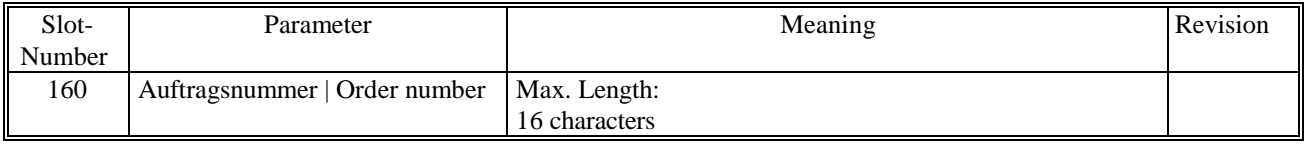

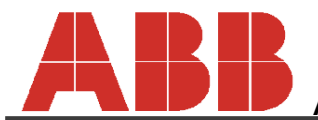

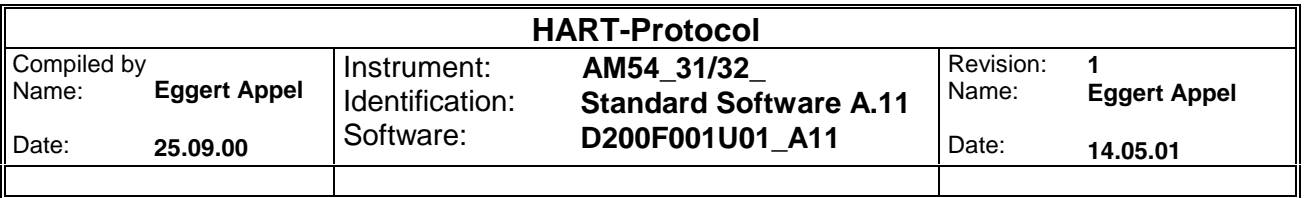

### **5.5 Overview slot commands**

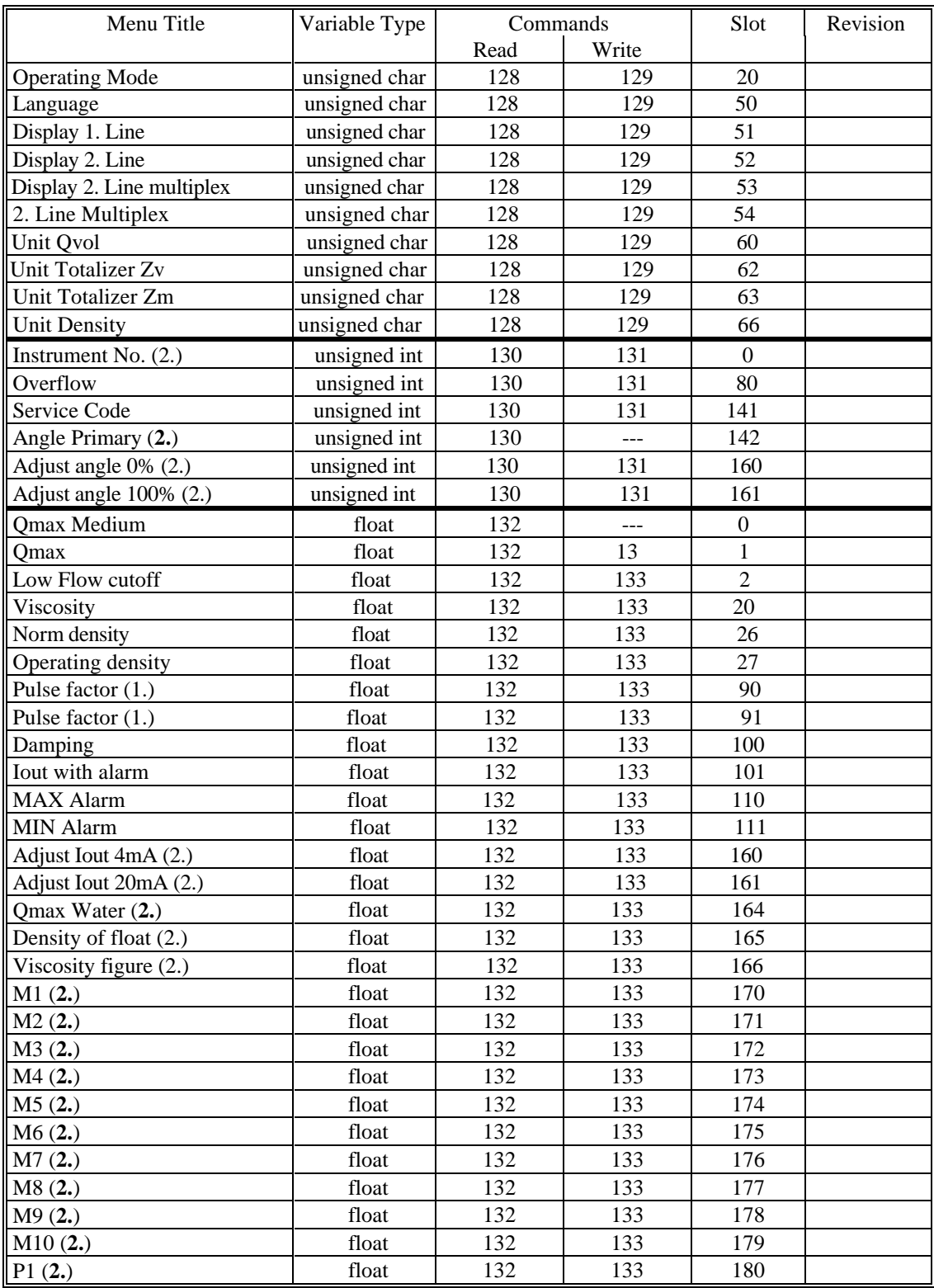

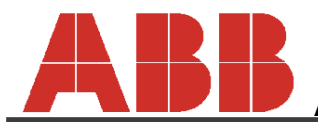

**Automation Products GmbH**

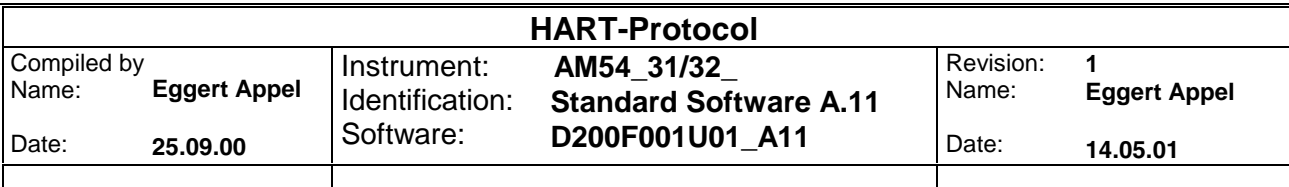

| Menu Title                                                          | Variable Type | Command |       | Slot | Revision |
|---------------------------------------------------------------------|---------------|---------|-------|------|----------|
|                                                                     |               | Read    | Write |      |          |
| $\overline{P}2(2.)$                                                 | float         | 132     | 133   | 181  |          |
| P3(2.)                                                              | float         | 132     | 133   | 182  |          |
| P4(2.)                                                              | float         | 132     | 133   | 183  |          |
| P5(2.)                                                              | float         | 132     | 133   | 184  |          |
| $\frac{\overbrace{P6(2,)}{\overbrace{P7(2,)}}}{\overbrace{P8(2,)}}$ | float         | 132     | 133   | 185  |          |
|                                                                     | float         | 132     | 133   | 186  |          |
|                                                                     | float         | 132     | 133   | 187  |          |
| P9(2.)                                                              | float         | 132     | 133   | 188  |          |
| P10(2.)                                                             | float         | 132     | 133   | 189  |          |
| Order Number<br>(2.)                                                | String        | 134     | 135   | 160  |          |

Annotation: 1. In addition to normal interdependences (Operating Mode -> Qmax etc.) both parameters have to be read again with changes of pulse width or pulse value (pulse) to to obtain those values stored within the converter.

> **2. The parameters can only be changed subsequent to entry of service code number.** They are not accessible to the customer!

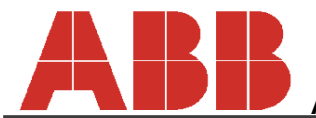

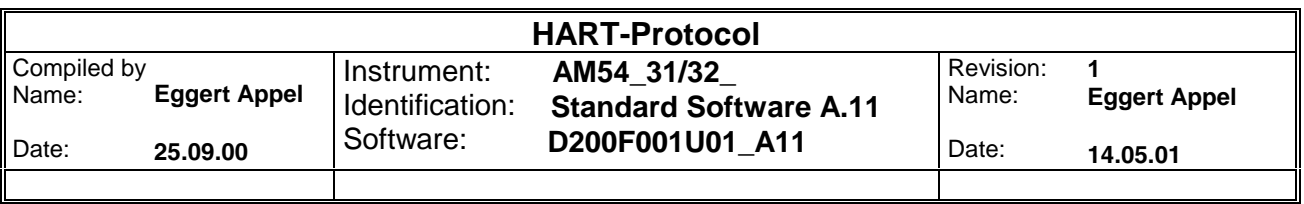

### **6 Other Commands**

The following paragraph contains all other commands available which are neither Universal, Common Practice nor Slot-Commands.

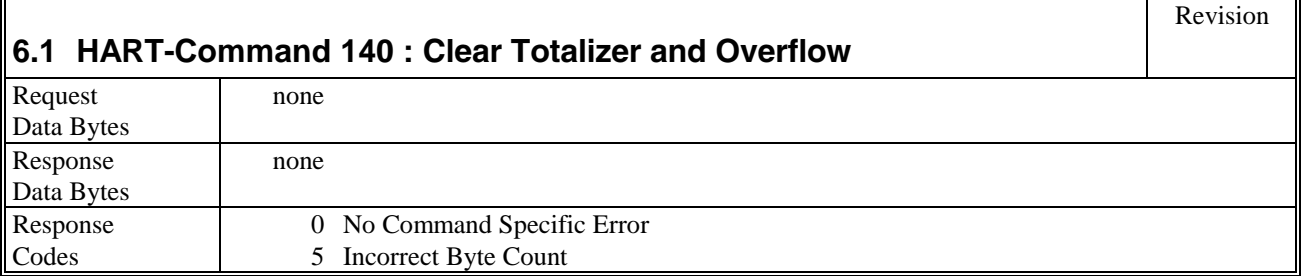

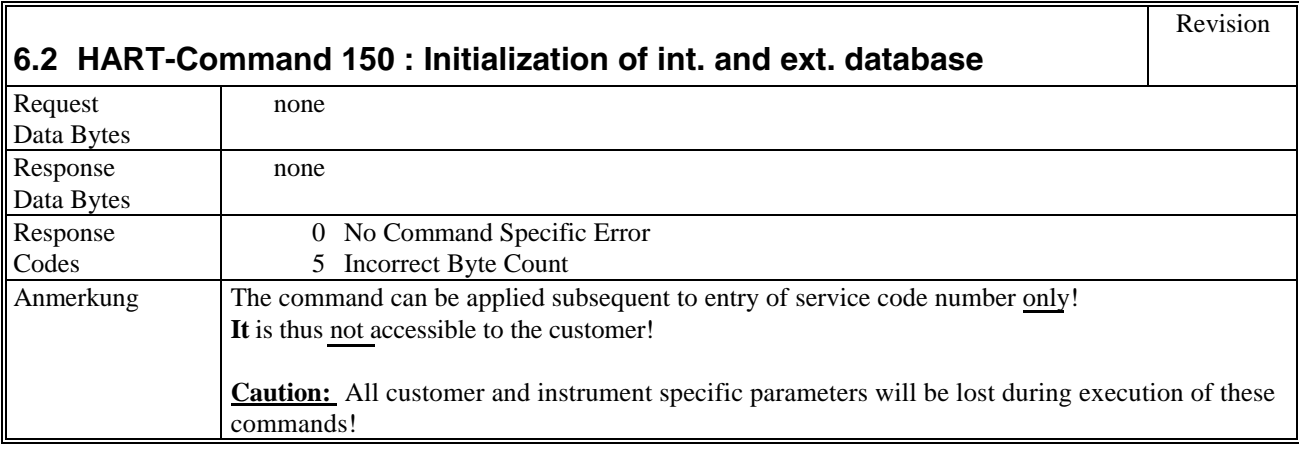

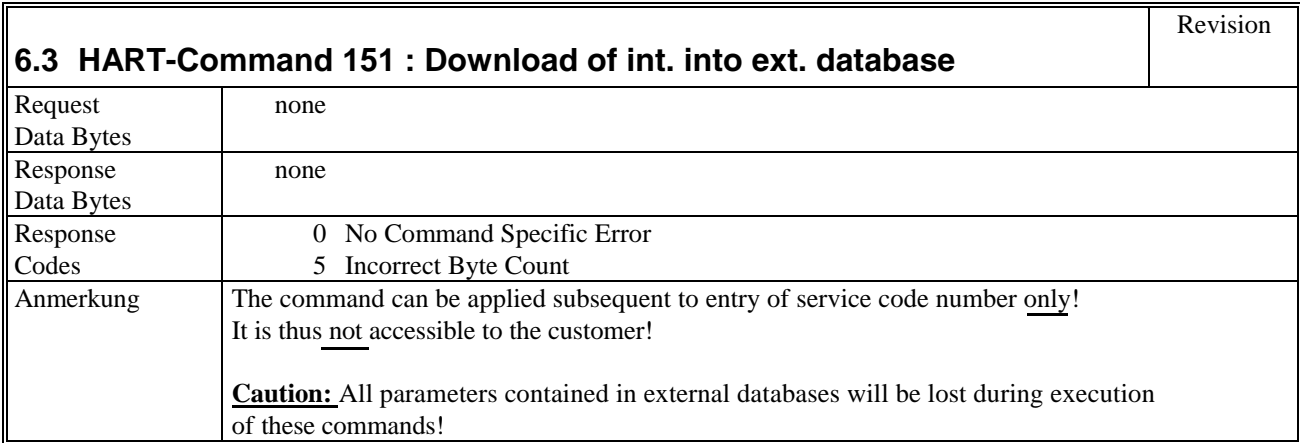

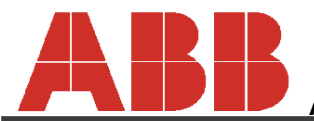

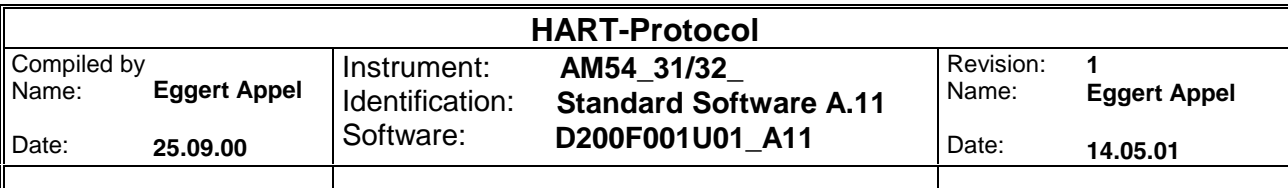

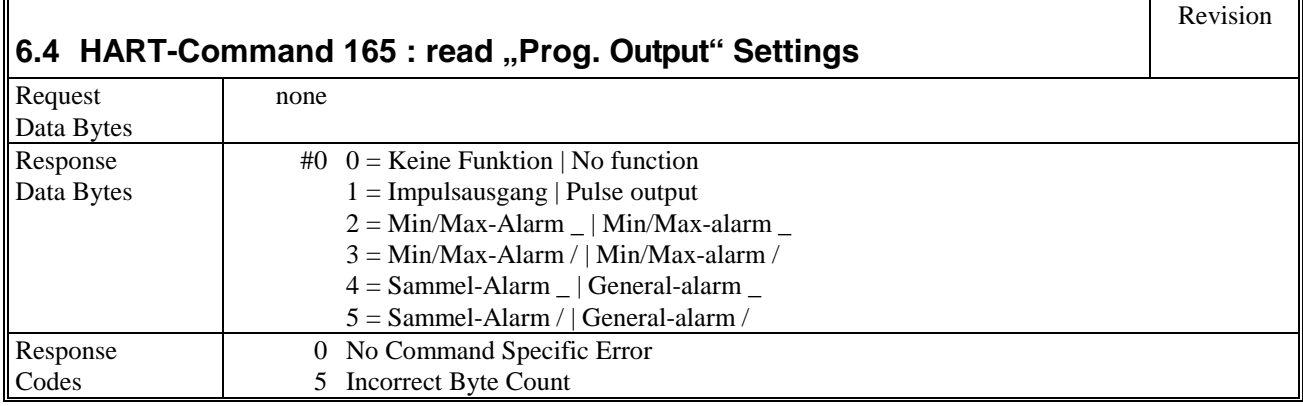

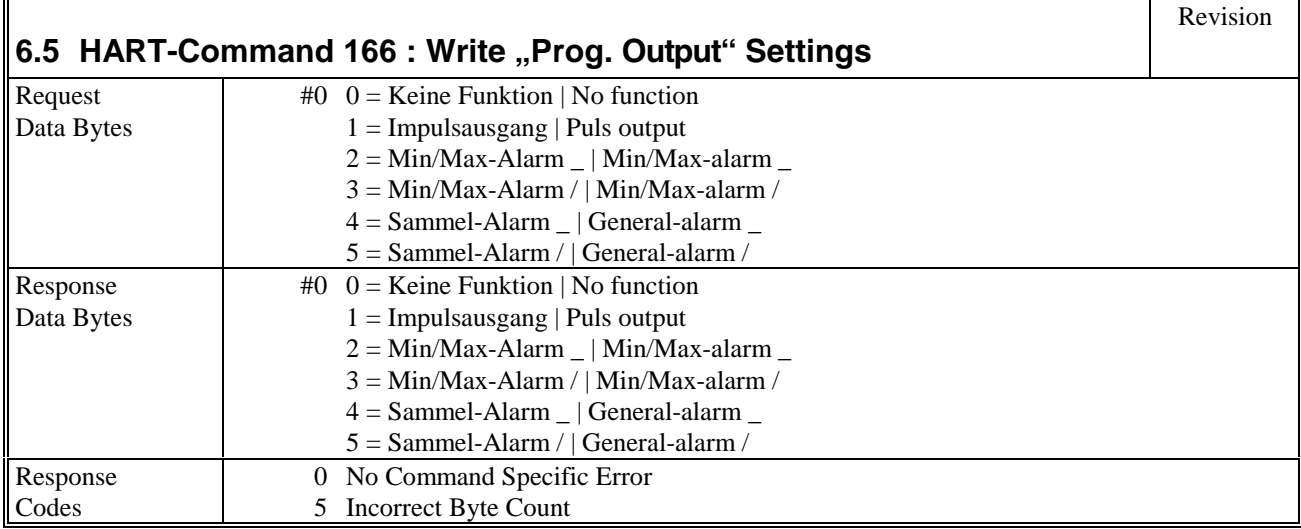

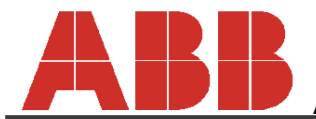

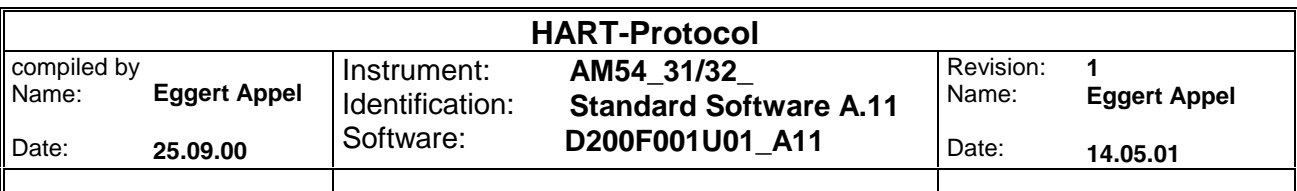

## **7 Troubleshooting Hart**

If the HART communication is not working, please verify following aspects:

- 1. The converter has to be equipped with a Hart compatible current output module.
- 2. The current output burden has to be between 250 and 500 ohms.
- 3. The instrument's interface menu

Should the Hart communication not be working although all aspects turn out appropriate you should check on reception. The submenu "Acceptance Test" includes the function "HART-Command":

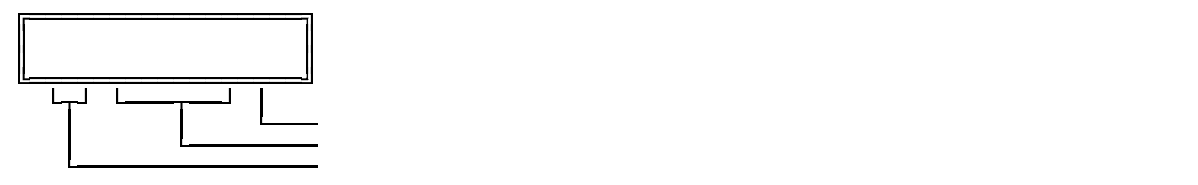

A non-working display is synonymous with a nonexistent reception. In this case, please use a oscilloscope or AC-DVM to examine whether or not the converter receives a HART signal at all. In general the signal level should amount to 1  $mA<sub>pp</sub>$ , so tha you received, e.g. a 1 mA<sub>pp</sub> \* 500 Ohm = 500 mV<sub>pp</sub> signal with a burden of 500 ohms. Should a signal arrive without the converter realizing it the signal is of a quality to poor to be detected. In this case, please repeat the test under improved conditions.

Should the converter receive the HART Commands and the opposition (e.g. the hand-held communicator) nevertheless indicate a faulty condition, the converter has to be examined by means of an AC-DVM or an oscilloscope. Use function test "HART commands" to carry out this examination:

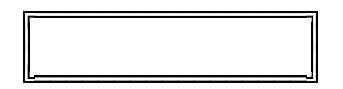

Subsequent to opening, the converter logically sends 0 (=2200Hz) and 1 (=1200Hz) subsequent to keystroke.

Using an oscilloscope, please ensure that the converter responds to the command.

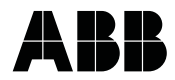

**ABB Automation Products GmbH** Dransfelder Str. 2, D-37079 Goettingen Tel.: +49 (0) 5 51 9 05 - 0 Fax: +49 (0) 5 51 9 05 - 777 http://www.abb.com